# Doro PhoneEasy® 615

Svenska

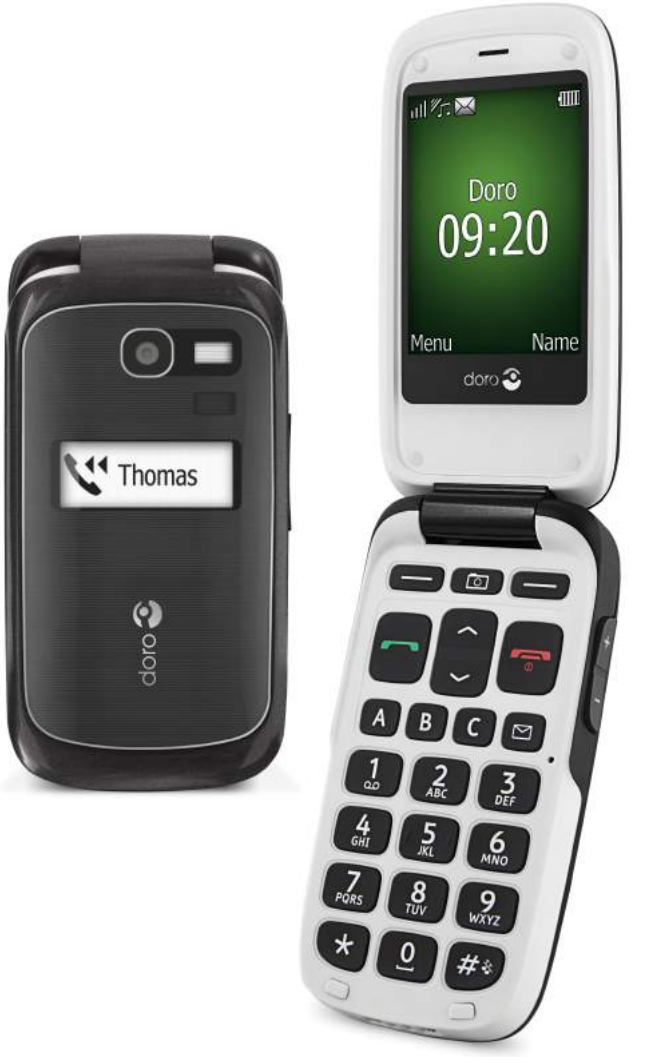

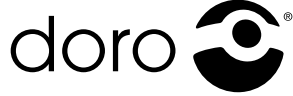

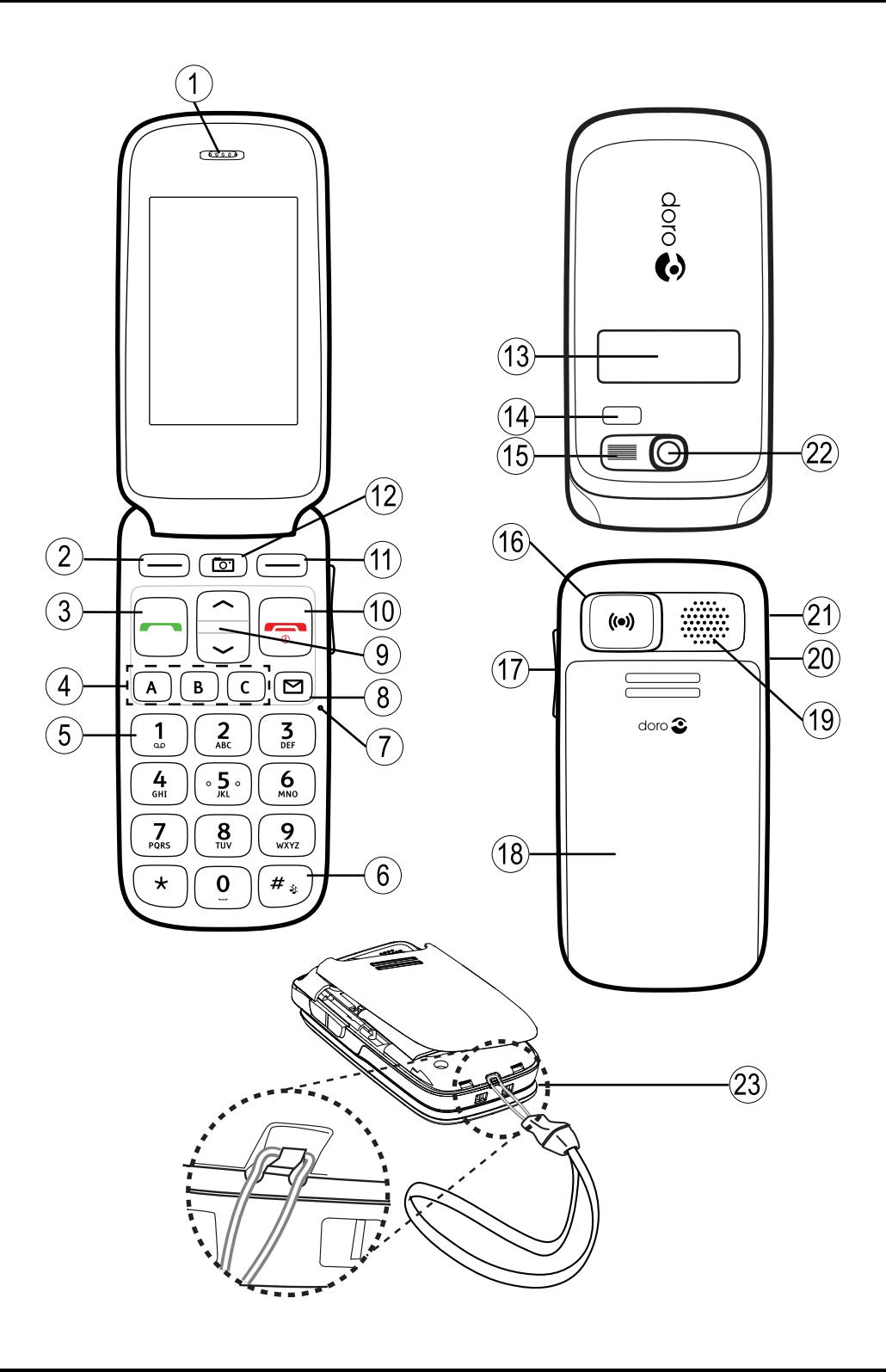

- 1. Hörsnäcka
- 2. Funktionsknapp vänster
- 3. Samtalsknapp
- 4. Snabbval
- 5. Röstbrevlåda
- 6. Tyst/indatametod
- 7. Mikrofon
- 8. Genväg till SMS
- 9. Pilknappar
- 10. Avsluta samtal/ Telefon på/av
- 11. Funktionsknapp höger
- 12. Kamera
- 13. Extern display
- 14. LED-lampa (röd=låg batterinivå/laddar, grön=nytt meddelande/missat samtal)
- 15. Kamerablixt
- 16. Nödsamtalsknapp
- 17. Volymkontroll
- 18. Batterilucka
- 19. Högtalare
- 20. Uttag för headset
- 21. Uttag för laddare
- 22. Kameralins
- 23. Rem
- 24. Laddningsställ

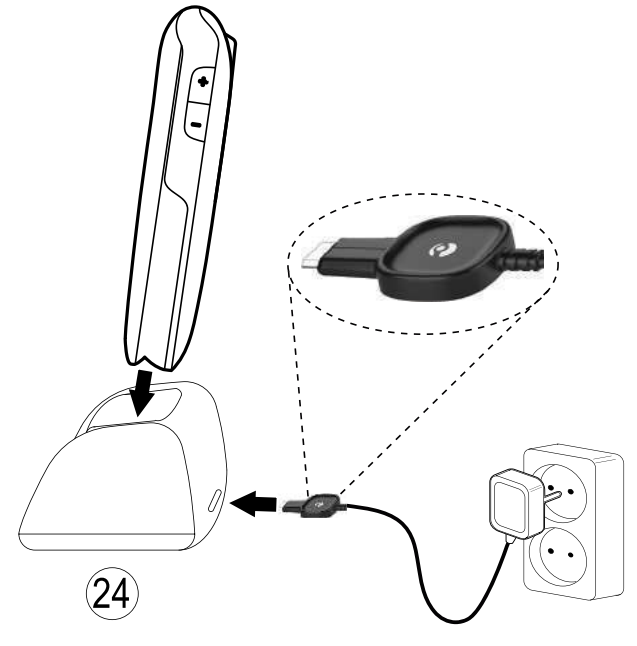

# Svenska Innehåll

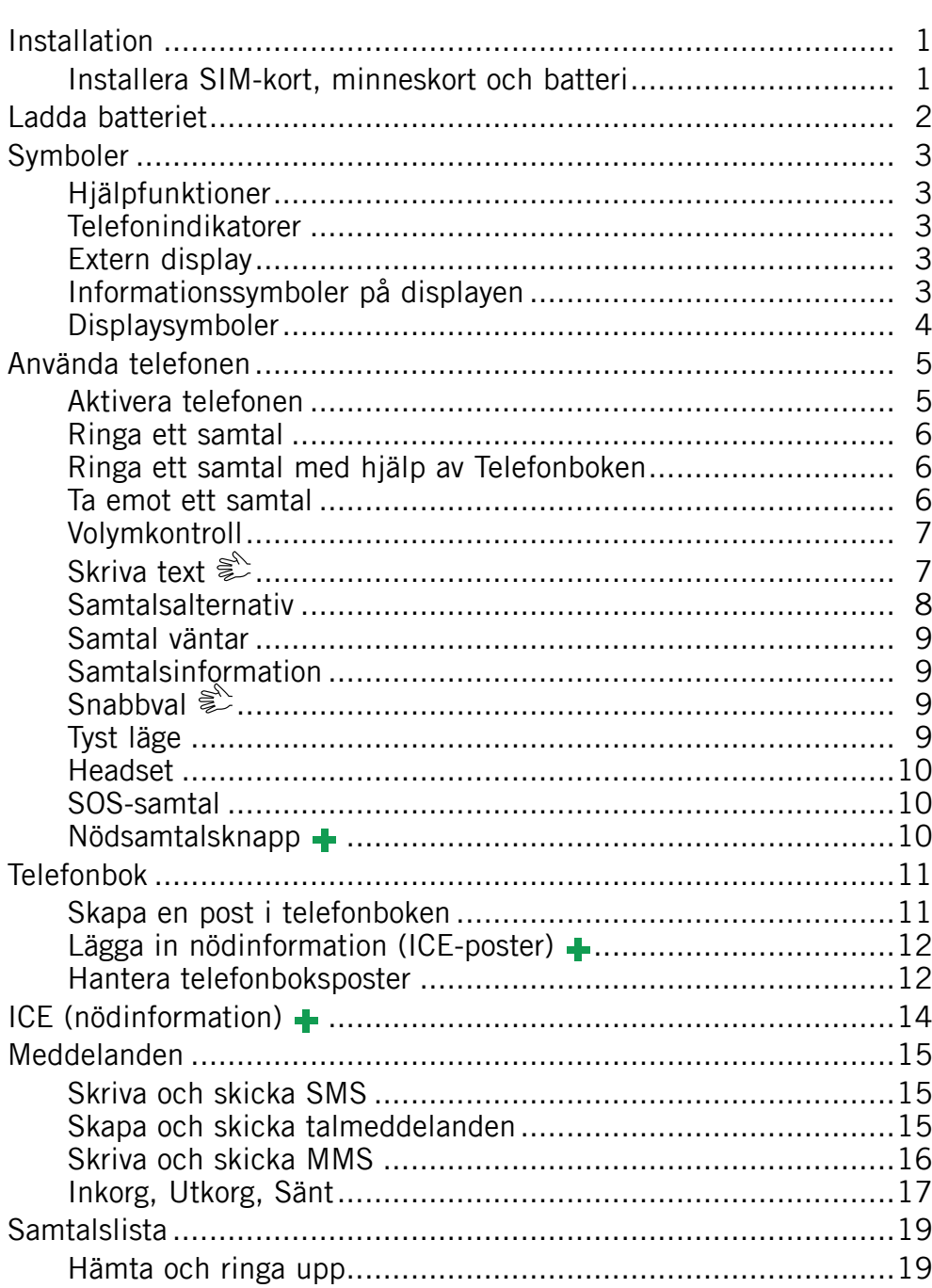

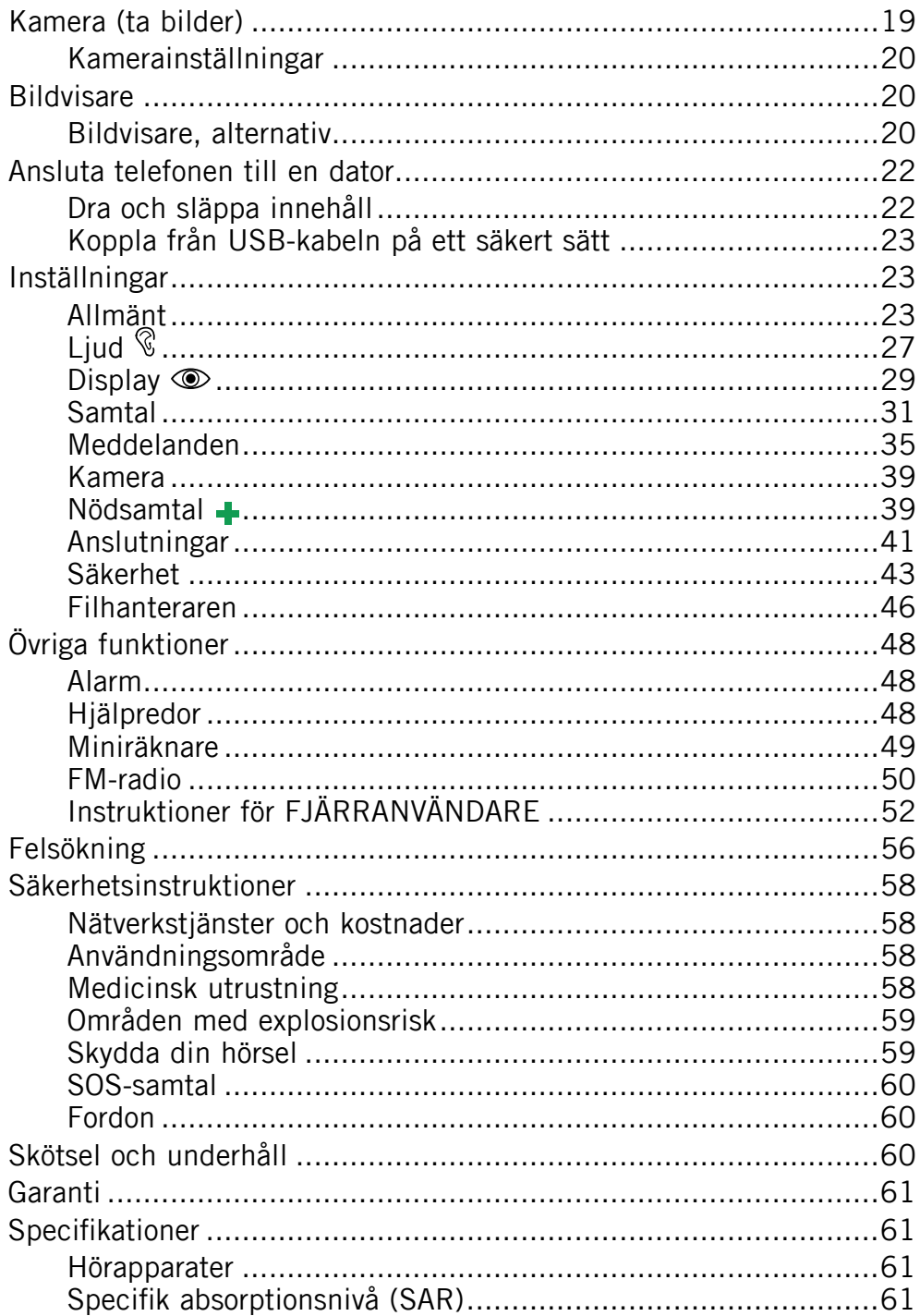

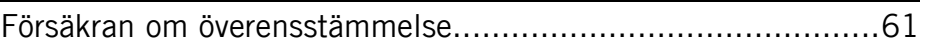

# Installation

### <span id="page-6-0"></span>**VIKTIGT!**

Stäng av telefonen och koppla ur laddaren innan du tar bort batteriluckan.

### Installera SIM-kort, minneskort och batteri

Hållaren för SIM-kortet och minneskortet finns i batterifacket.

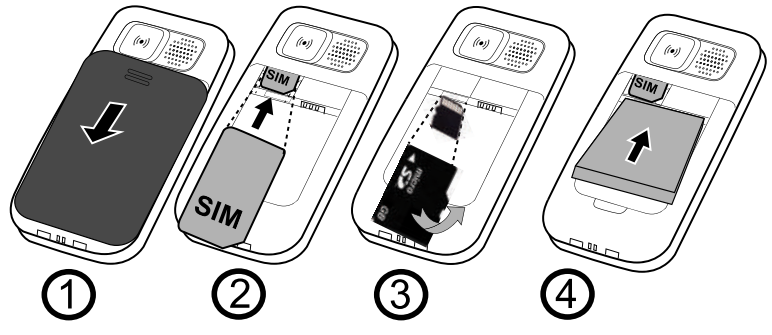

- 1. Ta bort batteriluckan och batteriet om det redan är installerat.
- 2. Sätt i SIM-kortet genom att försiktigt skjuta in det i hållaren. Se till så att kontakterna på SIM-kortet är vända inåt och att det avklippta hörnet pekar nedåt. Var försiktig så att du inte skrapar eller böjer kontakterna på SIM-kortet.
- 3. Valfritt: Sätt i minneskortet i facket under SIM-kortets hållare. Se till att kontakterna på minneskortet är vända uppåt och tryck in kortet tills det klickar på plats. Var försiktig så att du inte repar eller bockar kontakterna på kortet. Om du behöver ta ut eller byta ut kortet trycker du in det tills du

hör ett klickande ljud och drar sedan ut det.

4. Installera batteriet genom att skjuta in det i batteriutrymmet med kontakterna vända uppåt på höger sida. Sätt tillbaka batteriluckan.

# Ladda batteriet

### <span id="page-7-0"></span>**OBSERVERA**

Använd endast batterier, laddare och tillbehör som har godkänts för användning med den aktuella modellen. Att koppla in andra tillbehör kan vara förenat med fara. Det kan också medföra att garanti och typgodkännanden inte längre gäller.

När batteriet börjar ta slut visas **ich a** på skärmen och en varningssignal hörs. Ladda batteriet genom att att ansluta strömadaptern till vägguttaget och till laddningsuttaget  $-\Box$ .

visas en kort stund på skärmen när du ansluter

laddaren till telefonen och  $\sum$  visas när du kopplar ur den. Batteriladdningsindikatorn visas under laddning. Det tar cirka 3 timmar att ladda batteriet helt.

visas när laddningen är slutförd. Om telefonen är avstängd under laddning kommer endast batteriladdningsindikatorn att visas på skärmen.

#### *Obs!*

Displayljus stängs av efter en stund för att spara energi. Tryck valfri knapp för att tända skärmbelysningen. Batteriet når inte full kapacitet förrän det har laddats 3–4 gånger. Batterier blir sämre ju äldre de är, vilket innebär att kapaciteten för samtals- och standbytid vanligtvis minskar vid normal användning.

#### Spara energi

När batteriet är fulladdat, kopplar du ur laddaren från telefonen och sedan från vägguttaget.

# Symboler

### <span id="page-8-0"></span>**Hiälpfunktioner**

Följande symboler används i handboken för att markera information som gäller hjälpfunktioner för:

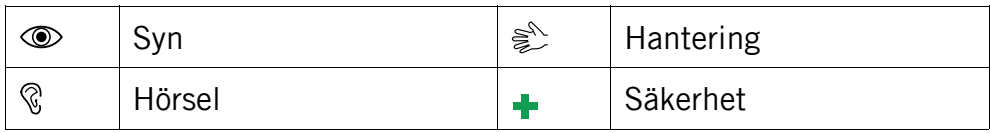

### Telefonindikatorer

LED-lampan på telefonen:

- blinkar grönt när du har ett nytt meddelande eller missat samtal. När du har läst meddelandet eller sett efter vem som har ringt slutar blinkandet.
- blinkar rött när batteriet börjar ta slut och vid laddning.

# Extern display

På den externa displayen visas tid, ett antal statusindikatorer och meddelanden om inkommande samtal och händelser. Se [Displaysymboler, s. 4](#page-9-0) för beskrivning av symboler. Den externa displayen kan endast visa tecken i svartvitt. Om den externa displayen stängs av trycker du på någon av sidoknapparna **+**/**–** tills den startas igen.

# Informationssymboler på displayen

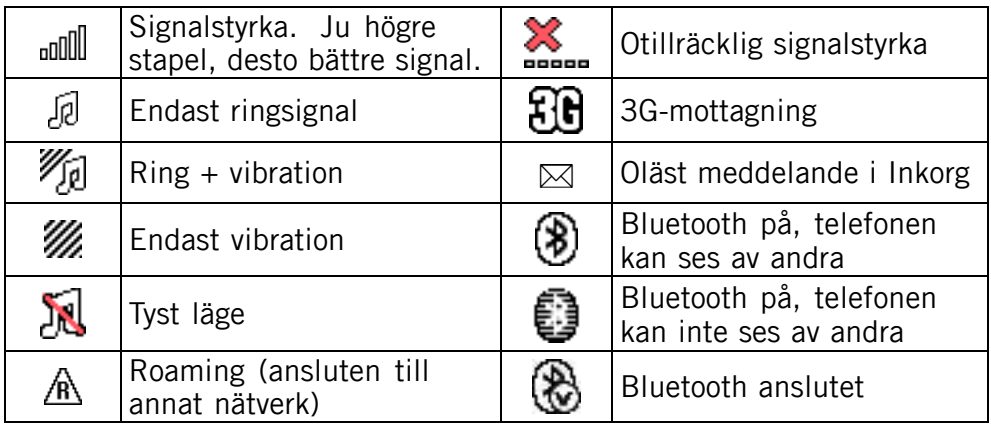

<span id="page-9-0"></span>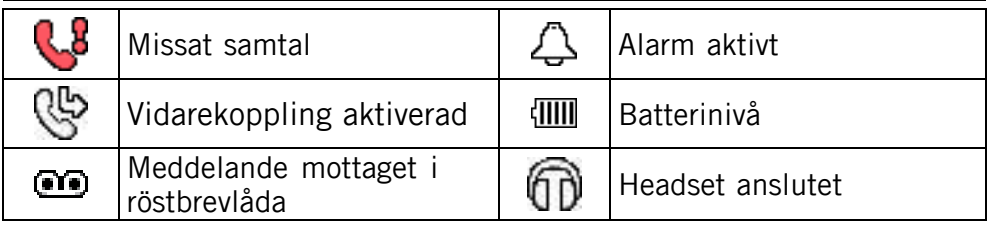

# Displaysymboler

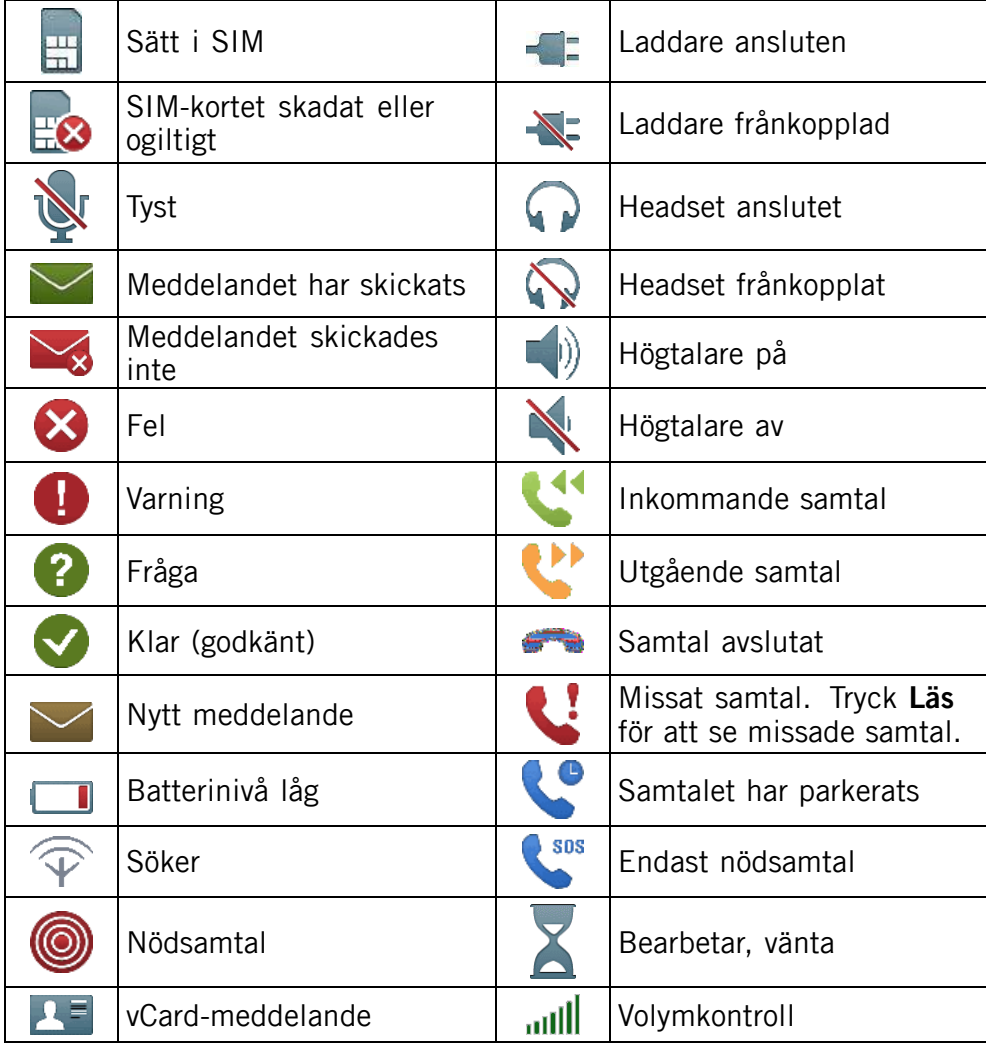

# Använda telefonen

### <span id="page-10-0"></span>Aktivera telefonen

Tryck den röda knappen **och håll den inne för att slå på eller** av telefonen. Bekräfta med Ja för att stänga av den.

Följande meddelanden kan visas:

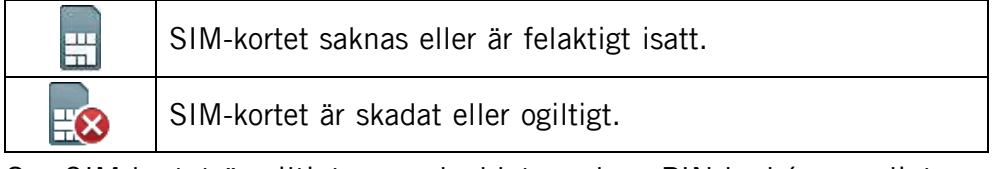

Om SIM-kortet är giltigt men skyddat med en PIN-kod (personligt identifikationsnummer) visas PIN:. Ange PIN-koden och tryck OK  $\equiv$  i knappsatsens övre vänstra hörn). Radera med Radera ( $\equiv$  i knappsatsens övre högra hörn).

#### *Obs!*

Kontakta din nätoperatör om du inte har fått någon PIN- eller PUK-kod tillsammans med ditt SIM-kort.

Försök: **#** anger hur många PIN-försök du har kvar. När inga försök återstår visas PIN spärrad. SIM-kortet måste då låsas upp med hjälp av PUK-koden (Personal Unblocking Key).

- 1. Ange PUK-koden och bekräfta med OK.
- 2. Ange en ny PIN-kod och bekräfta med OK.
- 3. Ange den nya PIN-koden en gång till och bekräfta med OK.

### Start-up guiden

När du startar telefonen för första gången kan du använda Start-up guiden för att göra vissa grundinställningar.

När Kör startguiden? visas trycker du på Ja för att ändra Språk. Datum & tid, Ringmelodi, Ringstyrka, Textstorlek eller Teman. Tryck på Nej om du inte vill göra några ändringar.

#### *Tips:*

Du kan köra Start-up guiden vid ett senare tillfälle om du vill, se [Start-up guiden, s.24](#page-29-0).

### <span id="page-11-0"></span>Standby (viloläge)

När telefonen är igång utan att några siffror har knappats in står den i standby.

Vänster funktionsknapp i standbyläge är Meny. Höger funktionsknapp i standbyläge är Namn.

#### *Tips:*

Tryck för att återgå till standbyläget.

### Ändra språk, tid och datum

Standardspråket bestäms av SIM-kortet. Titta under [Allmänt, s.23](#page-28-0) för att se hur man ändrar språk, tid och datum.

### Ringa ett samtal

- 1. Ange telefonnumret inklusive riktnummer. Radera med Radera.
- 2. Tryck **Filler** för att ringa upp. Tryck **Avbryt** för att avbryta uppringningen.
- 3. Tryck **Fig.** för att avsluta samtalet.

### *Tips:*

Utlandssamtal fungerar bäst med ett  $+$  före landskoden. Tryck  $\mathbb{S}^3$  två gånger för att infoga utlandsprefixet +.

# Ringa ett samtal med hjälp av Telefonboken

- 1. Tryck Namn för att öppna Telefonbok.
- 2. Använd pilknapparna  $\blacktriangleright$ / $\blacktriangleright$  för att bläddra i Telefonbok, eller snabbsök genom att trycka den knapp som motsvarar första bokstaven i posten, se *[Skriva text](#page-12-0)*  $\hat{\epsilon}$ [, s. 7](#page-12-0).
- 3. Tryck Ring för att ringa upp den valda posten, eller tryck Bakåt för att återgå till standbyläget.

### Ta emot ett samtal

Öppna luckan för att svara på ett inkommande samtal. Om du vill svara på ett inkommande samtal och Svara med lucka är inställt på Av (Se [Besvara samtal, s.33](#page-38-0)):

1. Öppna luckan och tryck  $\blacksquare$  för att svara, eller tryck Tyst för att stänga av ringsignalen och sedan Neka för att avvisa samtalet

<span id="page-12-0"></span>(skicka upptagetsignal).

Du kan också trycka **för att avvisa samtalet direkt**.

2. Tryck **Fig.** för att avsluta samtalet.

#### *Tips:*

Håll inne sidoknapparna *+* eller *–* för att tillfälligt stänga av ringsignalen utan att öppna luckan.

### Volymkontroll

Använd sidoknapparna **+**/**–** för att justera ljudvolymen under ett samtal. Volymnivån visas på displayen. För den som använder hörapparat eller har svårt att höra samtalen i bullriga miljöer går det att anpassa telefonens ljudinställningar, se [Ljudinställningar](#page-32-0)  $\mathcal{R}$ . s.27.

# Skriva text

Du skriver in text genom att trycka upprepade gånger på sifferknapparna för att välja tecken. Tryck upprepade gånger på knappen tills det önskade tecknet visas. Vänta några sekunder innan du skriver in nästa tecken.

Tryck på  $\mathbb{Z}^3$  för att få upp en lista med specialtecken. Välj önskat tecken med  $\blacktriangleright$  och tryck **OK** för att skriva in det.

Använd sidoknapparna +/- eller  $\blacktriangleright$ / för att flytta markören i texten.

Tryck # för att byta mellan stora bokstäver, små bokstäver och siffror.

#### Skriva in text med stavningsstöd

På vissa språk kan du skriva SMS genom att använda inmatningsmetoden Smart ABC (eZiType™) som använder en ordbok för att föreslå ord. Mer information om hur du aktiverar Stavningsstöd finns i [Stavningsstöd](#page-40-0)  $\epsilon$ [, s.35](#page-40-0).

Tryck varje knapp en gång, även om det tecken som visas inte är det du önskar. Ordboken kommer att föreslå ord baserat på de knappar du tryckt på.

- 1. Tryck till exempel på  $\mathbf{3}$ ,  $\mathbf{7}$ ,  $\mathbf{8}$ ,  $\mathbf{8}$  för att skriva ordet "Fred". Skriv färdigt ordet innan du väljer bland förslagen.
- 2. Använd  $\blacktriangleright$  för att visa ordförslagen.

<span id="page-13-0"></span>3. Tryck Välj för att välja och fortsätt sedan med nästa ord. Du kan även trycka **0** för att gå vidare till nästa ord.

Om inget av de föreslagna orden är det korrekta trycker du på  $\blacksquare$  för att ändra till manuellt inskrivningsläge. Ikonen längst upp till vänster i displayen anger vilket inskrivningsläge som används:

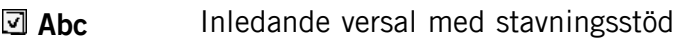

- **ABC** VERSALER med stavningsstöd
- abc Gemener med stavningsstöd
- Abc Inledande versal
- ABC VERSALER
- abc gemener
- 123 Siffror

#### *Obs!*

Vilka inmatningsmetoder som finns tillgängliga beror på vilket telefonspråk som valts.

### Samtalsalternativ

Under ett samtal ger funktionsknapparna<sup>1</sup> ( $\implies$ ) tillgång till ytterligare funktioner:

#### Alt (vänster funktionsknapp)

En meny med följande val visas:

| Park.<br>enskilt/Återta<br>enskilt | Parkera/återuppta aktuellt samtal.       |
|------------------------------------|------------------------------------------|
| Avsl. enskilt                      | Avsluta aktuellt samtal (samma som man). |
| Avsluta alla                       | Avsluta alla pågående samtal.            |
| Nytt samtal                        | Ring upp ett annat nummer (Konferens).   |
| Telefonbok                         | Sök i telefonboken.                      |
| Meddelanden                        | Skriv eller läs meddelanden.             |
| Mik.AV                             | Stäng av mikrofonen.                     |

<sup>1.</sup> Funktionsknapparna har flera funktioner. Den aktuella knappfunktionen visas ovanför funktionsknappen på displayen.

### <span id="page-14-0"></span>Högt på (höger funktionsknapp)

#### **OBSERVERA**

I högtalarläget kan volymen vara väldigt hög så håll inte telefonen för nära örat.

Aktiverar högtalarläget som gör att du kan prata utan att hålla i telefonen. Tala tydligt in i mikrofonen på max. 1 meters avstånd. Använd sidoknapparna **+**/**–** för att justera högtalarens ljudvolym. Tryck Högt av för att återgå till normalt läge.

#### *Obs!*

Endast en person i taget kan prata med högtalarfunktionen. Telefonen växlar automatiskt mellan prata/lyssna och aktiveras när en person börjar prata. Starka ljud (musik osv.) i bakgrunden kan försämra högtalarfunktionen.

### Samtal väntar

En signal hörs om någon annan ringer under pågående samtal. För att parkera det pågående samtalet och svara på det andra, tryck Alt, väli Svara och sedan OK.

#### *Tips:*

Samtal väntar måste vara på, se [Samtalsval, s.33](#page-38-0).

### Samtalsinformation

Under ett samtal visas det uppringda eller inkommande telefonnumret samt hur länge samtalet har pågått. Om den uppringande parten har skyddat nummer visas Okänt.

# Snahhval  $\hat{\epsilon}^{\hat{}}$

Knapparna A, B, C samt sifferknapparna 0 och 2–9 kan användas. När ett snabbnummer har sparats till en knapp räcker det med att hålla ned knappen för att ringa upp numret. Se även [Snabbval, s.31](#page-36-0).

### Tyst läge

Tyst är en fast profil med Knappljud, Meddelandeton och Ringmelodi avstängda, medan Vibration, Händelser och Alarm är som vanligt.

### <span id="page-15-0"></span>*Tips:*

Håll in  $\blacksquare$  för att aktivera/inaktivera Tyst.

### **Headset**

När ett headset ansluts till telefonen kopplas telefonens inbyggda mikrofon automatiskt från.

När du får ett inkommande samtal kan du använda svarsknappen på headsetsladden (om det finns en sådan) för att besvara eller avsluta samtalet.

#### **OBSERVERA**  $\sqrt{N}$

Att använda ett headset med mycket hög volym kan orsaka hörselskador. Justera volymen försiktigt när du använder ett headset.

## SOS-samtal

Så länge telefonen är på kan du alltid ringa ett nödsamtal genom att ange  $112$  (eller annat lokalt nödnummer) följt av  $\blacksquare$ .

Många operatörer accepterar nödsamtal utan giltigt SIM-kort. Kontakta din operatör för mer information.

### Nödsamtalsknapp

#### **OBSERVERA**

När ett nödsamtal har startats går telefonen automatiskt till högtalarläge. I högtalarläget kan volymen vara väldigt hög så håll inte telefonen för nära örat.

Nödsamtalsknappen gör det enkelt att ringa upp särskilda assistansnummer om du skulle behöva hjälp.

Tryck och håll ned nödsamtalsknappen på baksidan av telefonen i 3 sekunder, eller tryck den två gånger inom 1 sekund för att ringa efter assistans. Telefonen skickar ett SMS till alla telefonnummer i nummerlistan. Telefonen ringer sedan upp det första numret i listan. Om samtalet inte besvaras inom 25 sekunder ringer telefonen upp nästa nummer. Uppringningen upprepas tre gånger om inte samtalet besvaras eller **trycks** in.

<span id="page-16-0"></span>Nödsamtalsfunktionen måste aktiveras innan den kan användas. Mer information om hur du aktiverar funktionen finns under [Nödsamtal](#page-44-0)  $\ddot{ }$ [,](#page-44-0) [s.39](#page-44-0), antingen som beskrivits ovan eller med tre knapptryckningar. Där står även hur du lägger in nummer i nummerlistan och hur du ändrar i SMS.

Nödsamtalsfunktionen kan även ställas in så att mottagaren av samtalet måste trycka "0" (nolla) för att bekräfta samtalet och stänga av larmsekvensen.

Aktivera funktionen Bekräfta med "0" om det finns risk att nödsamtalet besvaras av en telefonsvarare. Se Bekräfta med "O", s.40.

#### *Obs!*

Automatiska samtal till nödnummer (till exempel 112 och andra SOS-nummer) är i regel inte tillåtna. Spara inte nödnummer i listan över nummer som ska ringas upp automatiskt. En del privata säkerhetsbolag kan acceptera automatiska samtal från sina kunder. Kontakta alltid säkerhetsbolaget innan du lägger in deras nummer.

#### **VIKTIGT!**

Information till nödsamtalets mottagare, när Bekräfta med "0" är aktiverad:

- Efter att de fått nödmeddelandet kommer samtliga nummer i Nummerlista att ringas upp i tur och ordning.
- Mottagaren av samtalet måste trycka 0 (en nolla) för att bekräfta.
- Om mottagaren inte trycker **0** inom 60 sekunder kommer samtalet att kopplas från, varpå nästa nummer i nödsamtalslistan rings upp.
- Om mottagaren trycker **0** inom 60 sekunder bekräftas samtalet, och uppringningssekvensen avbryts.

# Telefonbok

Telefonboken kan lagra 300 poster med 3 telefonnummer i varje post.

### Skapa en post i telefonboken

1. Tryck Meny, bläddra till  $\bullet$  och tryck sedan OK.

- <span id="page-17-0"></span>2. Välj -Ny kontakt- och tryck Tillför.
- 3. Ange ett **Namn** för kontakten, se *[Skriva text](#page-12-0)*  $\epsilon$ [, s. 7](#page-12-0). Radera med Radera.
- 4. Använd  $\sim$  för att välja  $\blacksquare$  Mobil,  $\Omega$  Hem eller  $\blacksquare$  Arbete och ange telefonnummer, inklusive riktnummer.
- 5. Väli **B** Bild och tryck Ändra för att koppla en bild till kontakten. Den här bilden visas när kontakten ringer dig och kan även visas i telefonboken, se [Telefonboksbild, s.27](#page-32-0).
	- Välj Ta bild och tryck OK om du vill använda kameran för att ta en bild.
	- Välj Mina bilder och tryck OK om du vill välja en befintlig bild.
- 6. Tryck Spara.
- 7. Tryck **Filler** för att återgå till standbyläge.

#### *Tips:*

Utlandssamtal fungerar bäst med ett  $+$  före landskoden. Tryck  $\mathbb{S}^2$  två gånger för att infoga utlandsprefixet +.

# Lägga in nödinformation (ICE-poster)  $\div$

I händelse av olycka kan räddnings- eller ambulanspersonal enkelt få fram medicinsk/övrig relevant information om den nödställde från telefonen. Ju snabbare man kan få fram denna information vid en allvarligare kroppsskada, desto större är chanserna till överlevnad. Alla fält är frivilliga att fylla i, men ju mer information som ges, desto bättre. Mer information om du konfigurerar [ICE](#page-19-0)-poster finns i ICE [\(nödinformation\)](#page-19-0)  $\blacktriangleright$ [, s.14](#page-19-0).

### Hantera telefonboksposter

- 1. Tryck Meny, bläddra till  $\bullet$  och tryck sedan OK.
- 2. Välj en kontakt och tryck Alt.
- 3. Välj ett av följande alternativ och tryck sedan OK:

### Visa

Visa detaljer för kontakten.

### Ändra

- 1. Använd sidoknapparna  $+/-$  och  $\blacktriangleright$  för att flytta pilen. Radera med Radera.
- 2. Tryck Spara.

### Tillför

Se [Skapa en post i telefonboken, s.11](#page-16-0).

#### Skicka SMS

Tryck OK för att skriva ett SMS-meddelande, se *[Skriva och skicka](#page-20-0)* [SMS, s.15](#page-20-0).

### Ring

Tryck OK för att ringa upp kontakten.

#### Radera

Tryck OK för att ta bort den markerade telefonboksposten. Tryck Ja för att bekräfta eller **Nej** för att avbryta.

#### Radera alla

Välj Från SIM eller Från telefon och tryck OK för att radera alla telefonboksposter från SIM-kortet eller telefonen.

Ange telefonkoden och tryck OK för att bekräfta. Den förinställda telefonkoden är 1234.

#### Kopiera alla

Välj Från SIM och tryck OK för att kopiera alla telefonboksposter från SIM-kortet till telefonen. Tryck Ja för att bekräfta eller Nej för att avbryta.

Välj Från telefon och tryck OK för att kopiera alla telefonboksposter från telefonen till SIM-kortet. Tryck Ja för att bekräfta eller Nej för att avbryta.

#### Skicka kontakt

Välj Via SMS och tryck OK för att skicka den valda posten som vCard med SMS. Ange mottagarens telefonnummer.

Använd annars piltangenterna  $\blacktriangleright$  för att bläddra igenom

<span id="page-19-0"></span>telefonboken, eller snabbsök genom att trycka den knapp som motsvarar första bokstaven i posten, se *[Skriva text](#page-12-0)*  $\frac{1}{2}$ [, s. 7](#page-12-0). Tryck **OK** för att skicka.

Välj Via Bluetooth och tryck OK för att skicka den valda posten som VCard med Bluetooth®. Se *[Bluetooth, s.41](#page-46-0)* för mer information om hur du ansluter med Bluetooth.

### ICE (nödinformation)

I händelse av olycka kan räddnings- eller ambulanspersonal enkelt få fram medicinsk/övrig relevant information om den nödställde från telefonen. Ju snabbare man kan få fram denna information vid en allvarligare kroppsskada, desto större är chanserna till överlevnad. Alla fält är frivilliga att fylla i, men ju mer information som ges desto bättre.

- 1. Tryck Meny, bläddra till  $\bullet$  och tryck OK.
- 2. Välj  $\Phi$  ICE och tryck OK.
- 3. Tryck Ändra.
- 4. Använd  $\blacktriangleright$  för att välja de olika fälten och lägga in viktig information. Mer information finns i *[Skriva text](#page-12-0)*  $\frac{a}{2}$ [, s. 7](#page-12-0). Radera med Radera. Tryck Spara när du är färdig.

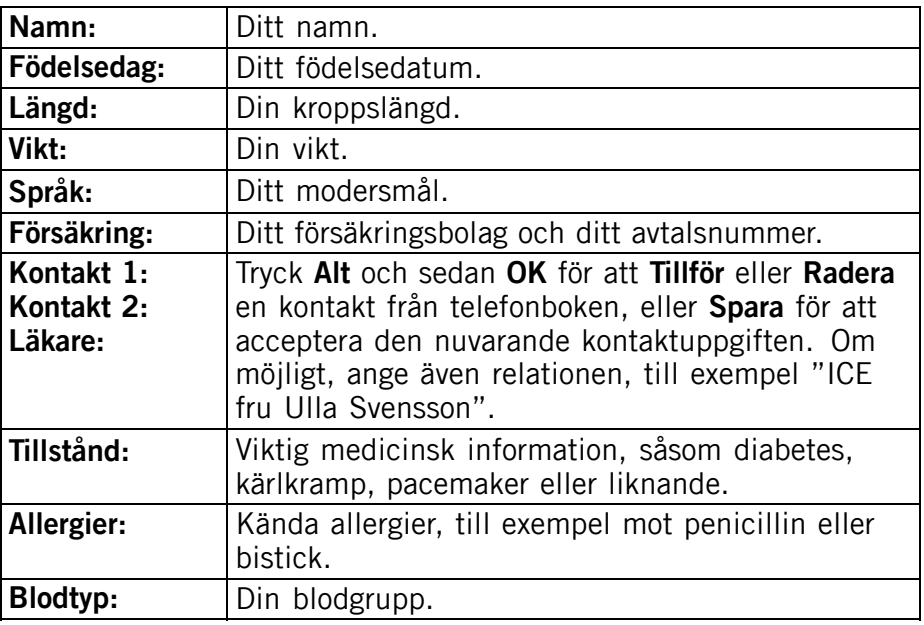

<span id="page-20-0"></span>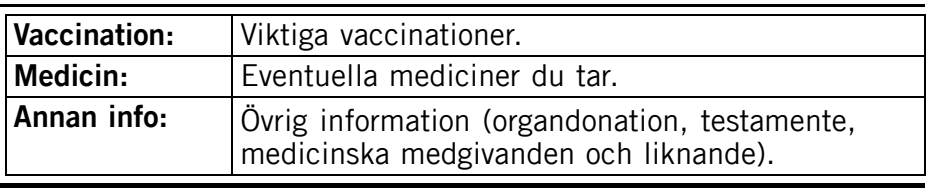

### Meddelanden

### Skriva och skicka SMS

#### *Obs!*

Innan du kan skicka SMS måste du spara ditt nummer till meddelandetjänsten. Numret till din operatörs kundtjänst finns i regel redan inprogrammerat på SIM-kortet. Annars kan du lägga in numret själv. Se [Inställningar](#page-28-0)[/Meddelanden, s.35](#page-40-0)

- 1. Tryck genvägsknappen  $\circledcirc$  eller tryck **Meny**, bläddra till  $\vee$  och tryck sedan OK.
- 2. Väli SMS och tryck OK.
- 3. Skriv in ditt meddelande (se *[Skriva text](#page-12-0)*  $\epsilon$ [, s. 7](#page-12-0)) och tryck sedan Till.
- 4. Välj en mottagare som redan lagts till från Telefonbok och tryck Tillför. Du kan också välja Ange mottagare och trycka Väli för att lägga

till mottagaren manuellt och trycka Klar.

- 5. Välj Tillför om du vill lägga till fler mottagare eller välj Sänd om du vill skicka och tryck sedan OK.
- 6. Du kan även redigera mottagare genom att välja en mottagare och trycka Alt för att Ändra, Radera eller Radera alla.

#### *Obs!*

Om du lägger till flera mottagare kommer du att debiteras för var och en (maximalt 10 st). Utlandssamtal fungerar bäst med ett + före landskoden. Tryck  $\mathbb{S}$  två gånger för att infoga utlandsprefixet +.

### Skapa och skicka talmeddelanden

Ett talmeddelande använder samma teknik som ett MMS. Både du och mottagaren måste ha en tjänst med stöd för MMS. MMS-inställningarna kommer från din operatör och kan skickas till dig automatiskt via SMS. I annat fall läser du [MMS, s.37](#page-42-0) om hur du skapar din MMS-profil.

- <span id="page-21-0"></span>1. Tryck Meny, bläddra till  $\sim$  och tryck sedan OK.
- 2. Välj Talmeddelande och tryck OK.
- 3. Inspelningen startar direkt. Tryck Stoppa när du är klar och tryck Ja för att spara.
- 4. Välj en mottagare som redan lagts till från Telefonbok och tryck Tillför.

Du kan också välja Ange mottagare och trycka Välj för att lägga till mottagaren manuellt och trycka Klar.

- 5. Välj Tillför om du vill lägga till fler mottagare eller välj Sänd om du vill skicka och tryck sedan OK.
- 6. Du kan även redigera mottagare genom att välja en mottagare och trycka Alt för att Ändra, Radera eller Radera alla.

#### *Obs!*

Om du lägger till flera mottagare kommer du att debiteras för var och en (maximalt 10 st). Utlandssamtal fungerar bäst med ett  $+$  före landskoden. Tryck  $\mathbb{S}$  två gånger för att infoga utlandsprefixet +.

# Skriva och skicka MMS

Ett MMS-meddelande kan innehålla text och medieobjekt, som bilder, ljudinspelningar och videofilmer. Både du och mottagaren måste ha en tjänst med stöd för MMS. MMS-inställningarna kommer från din operatör och kan skickas till dig automatiskt via SMS. I annat fall läser du *[MMS, s.37](#page-42-0)* om hur du skapar din MMS-profil.

- 1. Tryck Meny, bläddra till  $\bigvee$  och tryck sedan OK.
- 2. Välj MMS och tryck OK.
- 3. Skriv in ditt meddelande (se *[Skriva text](#page-12-0)*  $\epsilon_{\text{L}}^{\text{th}}$ , s, 7) och tryck sedan Alt.
- 4. Lägg till objekt i meddelanden med alternativen Lägg till ämne, Bifoga bild, Bifoga liud och Bifoga video.
- 5. Lägg till mottagare med Till och Sänd när du är klar.

### Lägg till ämne (titel)

- 1. Välj Lägg till ämne och tryck OK.
- 2. Skriv ett ämne (se *[Skriva text](#page-12-0)*  $\frac{a}{2}$ [, s. 7](#page-12-0)) och tryck **Klar**.

### Bifoga bild

1. Väli Bifoga bild och tryck OK.

- <span id="page-22-0"></span>2. Välj Mina bilder och tryck OK. Du kan också välja Ta bild och trycka OK om du vill ta en bild med kameran.
- 3. Välj Telefon/Minneskort och tryck Öppna.
- 4. Välj en mapp, t.ex. Foton, och tryck Öppna.
- 5. Välj en fil och tryck OK.

### Bifoga ljud

- 1. Välj Bifoga ljud och tryck OK.
- 2. Välj Mina ljud och tryck OK. Du kan också välja **Spela in ljud** och trycka **OK** om du vill spela in liud med mikrofonen. Inspelningen startar direkt. Tryck Stoppa när du är klar och tryck Ja för att spara.
- 3. Välj Telefon/Minneskort och tryck Öppna.
- 4. Välj en mapp, t.ex. Liud, och tryck Öppna.
- 5. Välj en fil och tryck OK.

# **Bifoga video**<br>1. Väli **Bifos**

- Välj Bifoga video och tryck OK.
- 2. Välj Mina videor och tryck OK.
- 3. Välj Telefon/Minneskort och tryck Öppna.
- 4. Välj en mapp, t.ex. **Mottaget** och tryck **Öppna**.
- 5. Välj en fil och tryck OK.

### Lägga till mottagare (Till)

1. Välj Till och tryck OK för att välja mottagare från Telefonbok och tryck Tillför.

Du kan också välja Ange mottagare och trycka Välj för att lägga till mottagare manuellt och trycka Klar.

- 2. Välj Tillför om du vill lägga till fler mottagare eller välj Sänd för att skicka och tryck sedan OK.
- 3. Du kan även redigera mottagare genom att välja en mottagare och trycka Alt för att Ändra, Radera eller Radera alla.

# Inkorg, Utkorg, Sänt

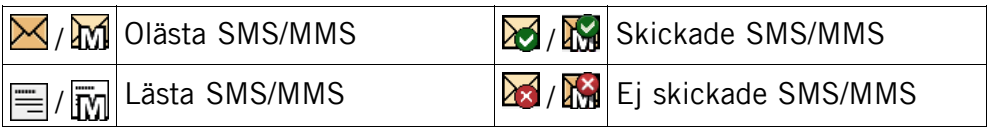

- 1. Tryck Meny, bläddra till  $\sim$  och tryck sedan OK.
- 2. Välj Inkorg/Utkorg/Sänt och tryck OK.
- 3. Välj ett meddelande och tryck Läs. Använd  $\blacktriangleright$  för att bläddra upp/ned i meddelandet.
- 4. Tryck Alt för följande alternativ:

### Visa (endast MMS)

Visa meddelandet.

### Ring

Tryck OK för att ringa upp kontakten.

#### Skicka igen

Skicka på nytt till samma mottagare.

#### Svara

Skriv in ditt svar och tryck sedan Klar. Meddelandet skickas direkt.

#### Radera

Tryck Ja för att radera meddelandet eller Nej för att återgå.

#### Hämta/Avbryt

Om meddelandet inte är hämtat än, tryck Hämta.

### Ändra

Redigera meddelandet, och tryck sedan Sänd.

#### Vidarebefodra

Vidarebefordra ett meddelande. Redigera meddelandet (om så önskas), och tryck sedan Sänd.

#### Använd nr

Visar eventuella telefonnummer i meddelandet liksom avsändarens nummer.

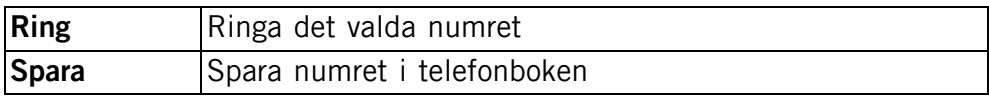

<span id="page-24-0"></span>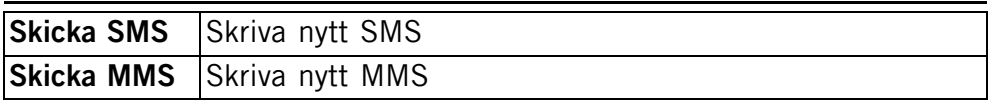

#### Spara objekt (endast MMS)

Spara text och medieobjekt som bilder, ljudinspelningar och videofilmer.

#### Info (endast MMS)

Visa information om meddelandet.

# **Samtalslista**

Besvarade, missade och utgående samtal sparas i en gemensam samtalslista. 20 samtal av varje typ kan lagras i loggen. Om flera samtal är kopplade till samma nummer lagras endast det senaste samtalet.

### Hämta och ringa upp

1. Tryck  $\blacksquare$ .

Tryck annars på Meny, bläddra till  $\blacktriangleright$  och tryck sedan OK.

- 2. Använd  $\blacktriangleright$  för att bläddra igenom Samtalslista.
	- ⇦

Inkommande

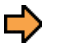

Utgående

Missat

g

3. Tryck **Fight** för att ringa upp numret eller tryck Alt för att få upp följande inställningar:

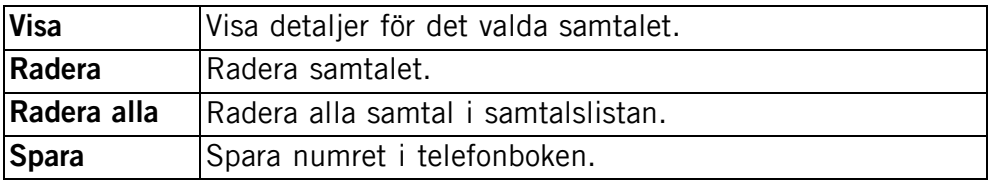

# Kamera (ta bilder)

Torka av linsen med en torr trasa för att få skarpa bilder.

- <span id="page-25-0"></span>1. Tryck genvägsknappen  $\circled{=}$  eller tryck **Meny**, bläddra till och tryck sedan OK.
- 2. Tryck  $\circled{2}$  för att ta en bild.
- 3. Om du vill spara bilden och fortsätta i kameraläge väljer du Klar.
- 4. Om du vill ta bort bilden direkt väljer du Radera och trycker Ja för att bekräfta eller Nej för att avbryta.
- 5. Tryck Bakåt för att återgå till standbyläge.

### Kamerainställningar

- Använd  $\blacktriangleright$  för att zooma in och ut.
- Använd sidoknapparna **+**/**–** för att justera EV/ljuskänsligheten.
- Tryck **Blixt** om du vill ändra inställningarna för blixten. Välj ett av följande alternativ:

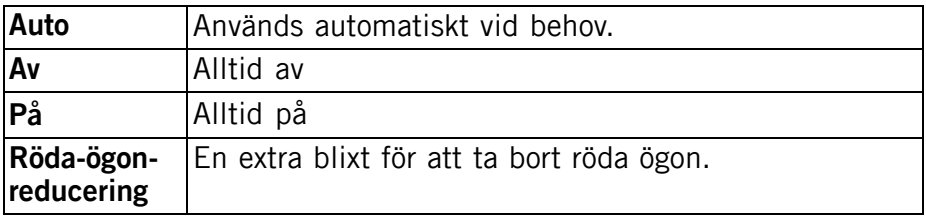

#### *Obs!*

Om du zoomar kan bildkvaliteten försämras.

Mer information om kamerainställningar finns i [Kamera, s.39](#page-44-0).

### **Bildvisare**

Visa sparade bilder.

- 1. Tryck Meny, bläddra till  $\triangle$  och tryck sedan OK.
- 2. Välj en bild och tryck Alt.
- 3. Välj ett av följande alternativ och tryck OK för att godkänna:

# Bildvisare, alternativ

#### Visa

Visa en. Tryck Bakåt när du är färdig.

### Sänd

Välj ett alternativ och tryck OK:

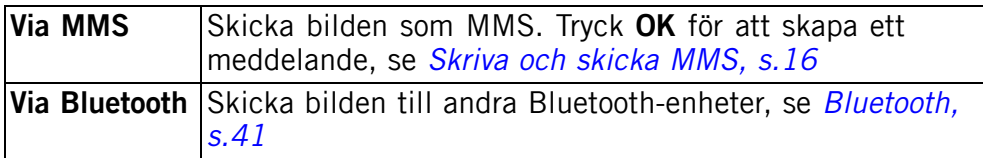

#### Radera

Tryck OK för att ta bort den valda bilden. Tryck Ja för att bekräfta eller Nej för att gå tillbaka.

#### Använd

Välj ett alternativ i listan och tryck OK för att bekräfta.

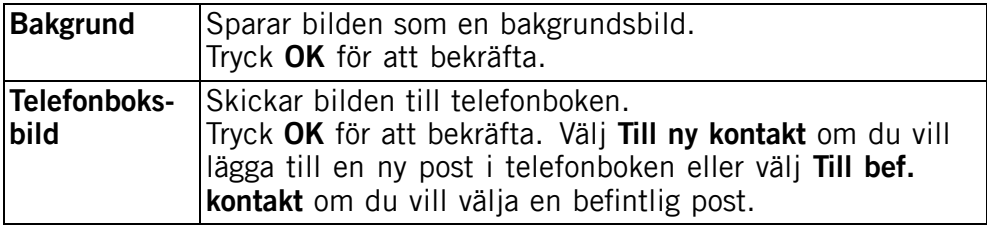

### Info

Visar datum då bilden togs och dess storlek.

#### Byt namn

Byt namn på bilden. Ta bort med Radera och tryck Klar för att bekräfta.

#### Visningsalt.

Du kan ändra bildvisningen. Standarden är Stor, men du kan också välja Lista eller Normal.

I Lista visas bildens filnamn, datum och storlek.

#### Sortera

Välj om du vill sortera bilder efter Namn eller Tid.

#### <span id="page-27-0"></span>Lagring

Välj var filerna ska sparas om du har ett minneskort installerat.

#### Radera alla

Tryck OK om du vill ta bort alla bilder. Tryck Ja för att bekräfta eller Nej för att gå tillbaka.

### Ansluta telefonen till en dator

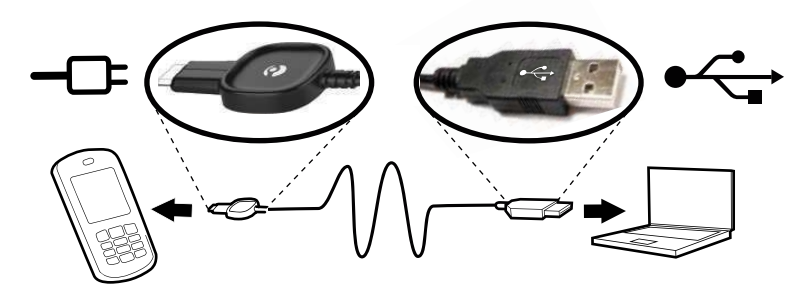

Du kan överföra och hantera filer, t.ex. bilder och musik, genom att ansluta telefonen till en dator. Du kan ansluta telefonen till en dator med en USB-kabel för att hantera filer på telefonen. Du dra och släppa innehåll mellan din telefon och datorn via datorns filutforskare.

#### *Obs!*

Vissa typer av upphovsrättsskyddat material kan inte överföras.

### Dra och släppa innehåll

- 1. Anslut telefonen till en dator med en USB-kabel.
- 2. Vänta tills telefonminnet och minneskortet visas som externa enheter i utforskaren.
- 3. Dra och släpp valda filer mellan telefonen och datorn.

#### *Obs!*

När minneskortet sitter i datorn går det inte att komma åt det i telefonen. Vissa funktioner i telefonen, t.ex. kameran, kan då inte användas. Du kan överföra filer med en USB-kabel på de flesta enheter och operativsystem med stöd för USB-masslagring.

# <span id="page-28-0"></span>**Koppla från USB-kabeln på ett säkert sätt**<br>1. Kontrollera att maskinvaran kan kopplas från på

- 1. Kontrollera att maskinvaran kan kopplas från på ett säkert sätt.
- 2. Koppla från USB-kabeln.

#### *Obs!*

Koppla inte från USB-kabeln när du överför innehåll, eftersom det kan skada innehållet.

Instruktionerna för datorn kan variera beroende på operativsystem. Läs dokumentationen till

datorns operativsystem om du vill veta mer.

# Inställningar

#### *Obs!*

Inställningarna som beskrivs i det här avsnittet utförs i standby-läget. Tryck för att återgå till standbyläge.

# Allmänt

#### Tid och datum

#### Ställa in tid och datum

- 1. Tryck Meny, bläddra till  $\sim$  och tryck sedan OK.
- 2. Välj Allmänt och tryck OK.
- 3. Välj Datum & tid och tryck OK.
- 4. Väli Ange tid och tryck OK.
- 5. Ange tid (TT:MM) och tryck sedan OK.
- 6. Välj Ange datum och tryck OK.
- 7. Ange datum (DD/MM/ÅÅÅÅ), och tryck sedan OK.

#### Ställa in hur tid/datum ska visas

- 1. Tryck Meny, bläddra till  $\sim$  och tryck sedan OK.
- 2. Välj Allmänt och tryck OK.
- 3. Välj Datum & tid och tryck OK.
- 4. Välj Ställ in format och tryck OK.
- 5. Välj Tidsformat och tryck OK.
- 6. Välj 12 timmar eller 24 timmar och tryck OK.
- 7. Välj Datumformat och tryck OK.
- 8. Välj hur datum ska visas och tryck sedan OK.

#### <span id="page-29-0"></span>Ställa in Autotid av/på

- 1. Tryck Meny, bläddra till  $\sim$  och tryck sedan OK.
- 2. Välj Allmänt och tryck OK.
- 3. Väli Datum & tid och tryck OK.
- 4. Väli Auto dag/tid och tryck OK.
- 5. Välj På/Av och tryck OK.

Välj På för att låta telefonen automatiskt ställa in sig på rätt tidszon. Automatisk tidsomställning ändrar inte på alarm eller händelser i kalendern. De visas i lokal tid. När klockan ställer om sig kan vissa alarm upphöra att gälla. Funktionen kräver att operatör och abonnemang stödjer den.

### Språk

Standardspråk för telefonmenyerna, meddelanden osv. bestäms av SIM-kortet. Du kan ändra detta till något av de andra språk som stöds av telefonen.

- 1. Tryck Meny, bläddra till  $\sim$  och tryck sedan OK.
- 2. Välj Allmänt och tryck OK.
- 3. Välj Språk och tryck OK.
- 4. Bläddra  $\blacktriangleright$  för att välja språk, tryck sedan OK.

#### Start-up guiden

Använd Start-up guiden för att göra vissa grundinställningar.

Tryck Ja om du vill ändra Språk, Datum & tid, Ringmelodi, Ringstyrka, Textstorlek eller Teman. Tryck Nej om du inte vill göra några ändringar.

#### Egna nummer

Telefonnumren på ditt SIM-kort sparas i Egna nummer om kortet tillåter detta.

Så här visar eller redigerar du nummer:

- 1. Tryck Meny, bläddra till  $\sim$  och tryck sedan OK.
- 2. Välj Allmänt och tryck OK.
- 3. Välj Egna nummer och tryck OK.

Information om hur du lägger till namn/nummer finns i [Telefonbok,](#page-16-0) [s.11](#page-16-0).

Välj en post som ska ändras eller tas bort och tryck sedan Alt. Välj sedan Ändra eller Radera, och tryck till slut på OK.

### Spärra funktion

Du kan avaktivera vissa funktioner för att göra det enklare att använda telefonen.

- 1. Tryck Meny, bläddra till och tryck sedan OK.
- 2. Välj Allmänt och tryck OK.
- 3. Välj Spärra funktion och tryck OK.
- 4. Markera de funktioner du vill avaktivera och tryck Av.
- 5. Tryck Klar för att bekräfta.

### Nätverksinst.

Din operatörs nätverk väljs automatiskt om det har täckning i området. Om det inte har täckning kan du använda ett annat nät, förutsatt att din operatör har ett avtal som tillåter detta. Det kallas roaming. Kontakta din operatör för mer information.

- 1. Tryck Meny, bläddra till  $\sim$  och tryck sedan OK.
- 2. Väli Allmänt och tryck OK.
- 3. Välj Nätverksinst. och tryck OK.
- 4. Välj ett av följande alternativ och tryck OK för att godkänna:

### Välj nät

#### Ny sökning

Utför en ny sökning om anslutningen bryts.

#### Välj nät

Du kan visa tillgängliga nät genom att trycka Välj nät. En lista över tillgängliga operatörer visas (efter ett ögonblicks fördröjning). Välj önskad operatör och tryck OK.

#### Valläge

Om du vill välja ett annat nät väljer du Valläge och sedan ett av följande alternativ:

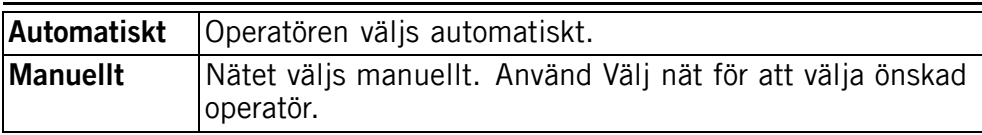

#### Välj tjänst

Välj typ av tjänst för telefonen.

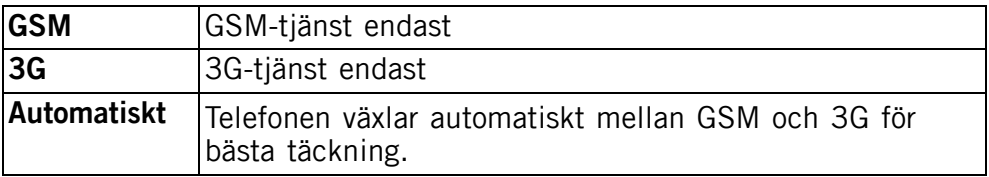

#### **VIKTIGT!**

Om du anger att du vill använda endast GSM eller endast 3G kommer du inte att kunna ringa några samtal, inte ens nödsamtal, eller använda andra funktioner som kräver nätanslutning, om det valda nätet inte är tillgängligt.

#### Nätverksinformation

Visa aktuella nätverksinställningar.

### **Tjänster**

Den här menyn kan innehålla förprogrammerade tjänster från din operatör. Funktionen kräver att operatör och abonnemang stödjer den.

- 1. Tryck Meny, bläddra till  $\sim$  och tryck sedan OK.
- 2. Välj Allmänt och tryck OK.
- 3. Välj Tjänster och tryck OK.

### Lagring tfn.bok

- 1. Tryck Meny, bläddra till  $\sim$  och tryck sedan OK.
- 2. Välj Allmänt och tryck OK.
- 3. Välj Lagring tfn.bok och tryck OK.
- 4. Välj ett av följande alternativ och tryck OK för att godkänna:

<span id="page-32-0"></span>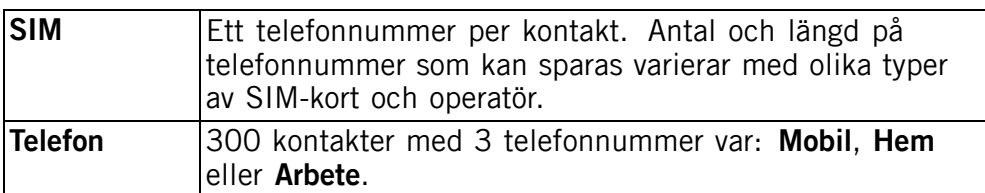

#### Telefonboksbild

Du kan ändra visningsläge för telefonboken. Välj På om du vill visa kontakternas bilder (Bild) eller välj Av om du bara vill visa kontakternas namn.

- 1. Tryck Meny, bläddra till och tryck sedan OK.
- 2. Väli Allmänt och tryck OK.
- 3. Väli Telefonboksbild och tryck OK.
- 4. Väli På/Av.
- 5. Tryck OK för att spara.

# Ljud  $\mathcal{R}$

#### *Obs!*

Tyst behöver ställas in på Av för att kunna komma åt Signaler, Ringstyrka, Ringtyp och Felsignaler. Se [Tyst läge, s.29.](#page-34-0)

### Liudinställningar  $\mathbb Q$

För den som använder hörapparat eller har svårt att höra samtalen i stökiga miljöer, går det att specialanpassa telefonens ljudinställningar.

- 1. Tryck Meny, bläddra till  $\sim$  och tryck sedan OK.
- 2. Välj Ljud och tryck OK.
- 3. Välj Ljudinställningar och tryck OK.
- 4. Välj ett av följande alternativ och tryck sedan OK:

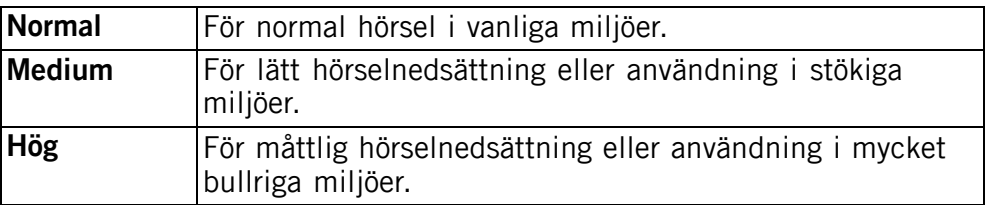

### **Signaler**

- 1. Tryck Meny, bläddra till  $\sim$  och tryck sedan OK.
- 2. Välj Ljud och tryck OK.
- 3. Välj Signaler och tryck OK.
- 4. Välj Ringmelodi och tryck OK.
- 5. Bläddra  $\blacktriangleright$  för att välja mellan melodierna. De spelas upp automatiskt. Tryck OK för att bekräfta, eller tryck Bakåt om du inte vill ändra.
- 6. Ställ in Alarm, Meddelandeton, Öppna locket, Stäng locket, Knappljud, Slå på och Stäng av på samma sätt.

#### Ringsignalens volym

- 1. Tryck Meny, bläddra till och tryck sedan OK.
- 2. Välj Ljud och tryck OK.
- 3. Välj Ringstyrka och tryck OK.
- 4. Bläddra  $\blacktriangleright$  för att ändra ringsignalens volym och tryck sedan OK.

### Ringtyp

Inkommande samtal kan signaleras med ljud och/eller vibration.

- 1. Tryck Meny, bläddra till och tryck sedan OK.
- 2. Väli Liud och tryck OK.
- 3. Väli Ringtyp och tryck OK.
- 4. Bläddra  $\blacktriangleright$  för att välja signalläge och tryck sedan OK.

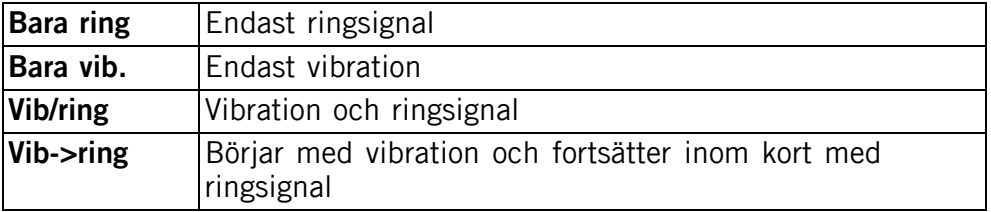

### Felsignaler

Varnings- och felsignaler används för att göra användaren uppmärksam på låg batterinivå, fel på telefon eller SIM-kort osv.

- 1. Tryck Meny, bläddra till  $\sim$  och tryck sedan OK.
- 2. Välj Liud och tryck OK.
- <span id="page-34-0"></span>3. Välj Felsignaler och tryck OK.
- 4. Välj Varning och tryck sedan På/Av för att aktivera/avaktivera.
- 5. Välj Fel och tryck sedan På/Av för att aktivera/avaktivera.
- 6. Tryck Klar för att spara.

### Tyst läge

- 1. Tryck Meny, bläddra till  $\sim$  och tryck sedan OK.
- 2. Väli Liud och tryck OK.
- 3. Välj Tyst och tryck OK.
- 4. Välj På/Av för att aktivera/avaktivera.
- 5. Tryck OK för att spara.

### *Tips:*

Tryck och håll ned genvägsknappen # i standbyläge för att aktivera/inaktivera Tyst.

## Display  $\circledcirc$

### Bakgrund

Du kan välja olika skärmbakgrunder.

- 1. Tryck Meny, bläddra till  $\sim$  och tryck sedan OK.
- 2. Välj Display och tryck OK.
- 3. Välj Bakgrund och tryck OK.
- 4. Välj System eller Användardef. och tryck OK.
- 5. System: Bläddra med  $\blacktriangleright$ / för att visa tillgängliga skärmbakgrunder och tryck OK.
- 6. Användardef.:
	- Välj Telefon/Minneskort och tryck Öppna.
	- Välj en mapp, t.ex. **Foton**, och tryck **Öppna**.
	- Välj en fil och tryck OK.

### Textstorlek

Du kan anpassa teckenstorleken för menyer och meddelanden och även för telefonboken.

- 1. Tryck Meny, bläddra till  $\sim$  och tryck sedan OK.
- 2. Välj Display och tryck OK.
- 3. Välj Textstorlek och tryck OK.
- 4. Välj Normal eller Stor och tryck OK.

#### *Obs!*

Om du använder Stor kan det medföra att en del text inte får plats på displayen. I de flesta fall kompenseras detta av att texten rullas.

#### Viloläge

I standbyläge kan skärmen visa klockan, antingen med eller utan operatörsnät, eller all information.

- 1. Tryck Meny, bläddra till och tryck sedan OK.
- 2. Väli Display och tryck OK.
- 3. Välj Viloläge och tryck OK.
- 4. Välj Bara klocka, Nät/klocka eller All info och tryck sedan OK.

### Teman **o**

Telefonen har flera teman att välja mellan, med olika typsnitt och skärmbakgrunder för varje.

- 1. Tryck Meny, bläddra till  $\sim$  och tryck sedan OK.
- 2. Välj Display och tryck OK.
- 3. Välj Teman och tryck OK.
- 4. Bläddra  $\blacktriangleright$  för att välja ett tema.
- 5. Tryck OK för att bekräfta eller Bakåt för att återställa ändringarna.

### **Displaylius**

Ställ in hur länge bakgrundsbelysningen ska vara tänd.

- 1. Tryck Meny, bläddra till  $\sim$  och tryck sedan OK.
- 2. Välj Display och tryck OK.
- 3. Välj Displayljus och tryck OK.
- 4. Välj 15 sek., 30 sek. eller 1 min. och tryck sedan OK.

### **Ljusstyrka**

Skärmens liusstyrka kan ställas in.

- 1. Tryck Meny, bläddra till och tryck sedan OK.
- 2. Väli Display och tryck OK.
- 3. Välj Ljusstyrka och tryck OK.

#### <span id="page-36-0"></span>4. Välj Nivå 1 – Nivå 3 och tryck OK.

# Samtal

### Röstbrevlåda

Om en telefonsvarartjänst är kopplad till ditt abonnemang kan folk lämna meddelanden om du inte kan eller hinner svara. Röstbrevlåda är en operatörstjänst och kan behöva aktiveras innan den går att använda. Kontakta din operatör för ytterligare information, och för numret till röstbrevlådan.

- 1. Tryck Meny, bläddra till  $\sim$  och tryck sedan OK.
- 2. Välj Samtal och tryck OK.
- 3. Välj Röstbrevlåda och tryck OK.
- 4. Välj Tom och tryck Tillför.
- 5. Välj Telefonbok för att lägga till en kontakt från Telefonbok. Tryck annars på Manuell. Information om hur du lägger till namn/nummer finns i [Telefonbok, s.11](#page-16-0).
- 6. Tryck OK för att bekräfta.

Välj en post som ska ändras eller tas bort och tryck sedan Alt. Välj sedan Ändra eller Radera, och tryck till slut på OK.

### Ring röstbrevlåda

- 1. Tryck Meny, bläddra till  $\sim$  och tryck sedan OK.
- 2. Välj Samtal och tryck OK.
- 3. Väli Röstbrevlåda och tryck OK.
- 4. Väli Alt och tryck OK.
- 5. Välj Ring röstbrevlåda och tryck sedan OK för att ringa upp röstbrevlådan.

### *Tips:*

Tryck genvägsknappen 1 i standbyläge och håll den intryckt för att ringa upp röstbrevlådan.

### Snabbval

A, B, C och nummerknapparna 0 och 2–9 kan användas för snabbvalsuppringning.

#### Lagra snabbvalsnummer

- 1. Tryck Meny, bläddra till och tryck sedan OK.
- 2. Väli Samtal och tryck OK.
- 3. Väli Snabbval och tryck OK.
- 4. Väli **A** och tryck Tillför.
- 5. Välj en post i telefonboken och tryck OK.
- 6. Upprepa för att lägga till snabbuppringningsposter till knapparna B, C, 0, 2–9.

Välj en sparad post och tryck Alt. Välj sedan Ändra eller Radera och tryck OK.

Håll inne motsvarande knapp för att göra en snabbuppringning direkt från standbyläge.

Du kan redigera kontaktinformationen under  $\blacksquare$ ,  $\blacksquare$ ,  $\blacksquare$ .

- 1. Tryck önskad knapp. Använd  $\blacktriangleright$  för att markera namnet eller numret och tryck sedan Ändra.
- 2. Tryck OK för att bekräfta. Radera med Radera.

### Topp 10

 $\sum$  Placera posten bland de tio första i Telefonboken.

- 1. Tryck Meny, bläddra till  $\sim$  och tryck sedan OK.
- 2. Väli Samtal och tryck OK.
- 3. Välj Topp 10 och tryck OK.
- 4. Välj en av de tomma posterna och tryck Tillför.
- 5. Använd  $\blacktriangleright$  för att bläddra i Telefonbok, eller snabbsök genom att trycka den knapp som motsvarar första bokstaven i posten, se *[Skriva text](#page-12-0)*  $\epsilon$ [, s. 7](#page-12-0).
- 6. Tryck OK för att spara den valda posten, eller tryck Bakåt för att återgå till menyn.

Ändra en Topp 10-post genom att välja den och trycka Alt följt av Ändra eller Radera.

### Samtalstid

Samtalslängden visas medan samtal pågår. Du kan kontrollera längden på Senaste, Utgående och Inkommande.

- <span id="page-38-0"></span>1. Tryck Meny, bläddra till och tryck sedan OK.
- 2. Välj Samtal och tryck OK.
- 3. Välj Samtalstid och tryck OK.
- 4. Väli ett alternativ och tryck OK.

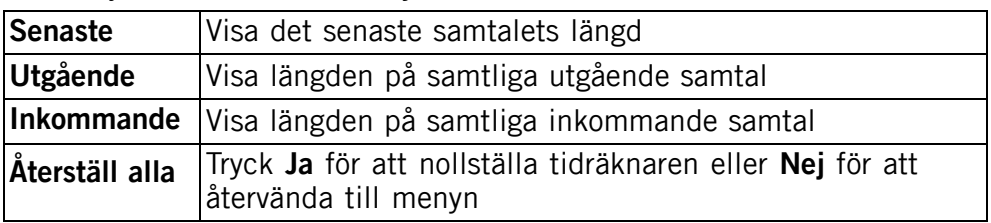

#### Besvara samtal

- 1. Tryck Meny, bläddra till och tryck sedan OK.
- 2. Välj Samtal och tryck OK.
- 3. Välj Besvara samtal och tryck sedan OK för att få upp följande inställningar:
- 4. Välj Svara med lucka, tryck OK, välj På, och tryck slutligen på OK för att besvara samtal genom att öppna luren. Välj Alla knappar, tryck OK, välj På, och tryck slutligen på OK för att besvara samtal genom att trycka vilken knapp som helst  $(förutom \frown)$ .

### Samtalsval

Funktionen kräver att operatör och abonnemang stödjer den. Kontakta din operatör för mer information.

#### Visa eget nr

Styr hur ditt telefonnummer visas på mottagarens telefon.

- 1. Tryck Meny, bläddra till  $\sim$  och tryck sedan OK.
- 2. Välj Samtal och tryck OK.
- 3. Välj Samtalsval och tryck OK.
- 4. Välj Visa eget nr och tryck OK.
- 5. Välj ett alternativ och tryck OK.

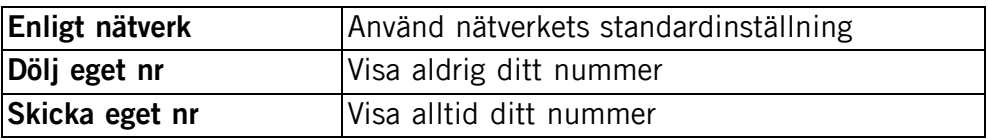

#### Samtal väntar

Telefonen kan hantera fler än ett samtal åt gången. En signal hörs om någon annan ringer under pågående samtal. För att parkera det pågående samtalet och svara på det andra, tryck Alt, välj Svara och sedan OK.

- 1. Tryck Meny, bläddra till och tryck sedan OK.
- 2. Välj Samtal och tryck OK.
- 3. Välj Samtalsval och tryck OK.
- 4. Välj Samtal väntar och tryck OK.
- 5. Välj ett alternativ och tryck OK.

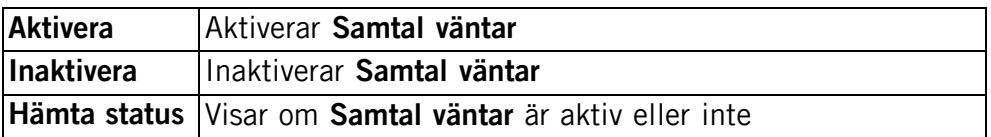

#### Vidarekoppla

Inkommande samtal kan dirigeras om till en telefonsvarare eller annat telefonnummer. Ställ in vilka samtal som ska vidarekopplas. Välj ett villkor och tryck OK, välj sedan Aktivera, Inaktivera eller Hämta status (se Samtal väntar, s.34) på var och en.

- 1. Tryck Meny, bläddra till  $\sim$  och tryck sedan OK.
- 2. Väli Samtal och tryck OK.
- 3. Väli Samtalsval och tryck OK.
- 4. Välj Vidarekoppla och tryck OK.
- 5. Välj ett alternativ och tryck OK.

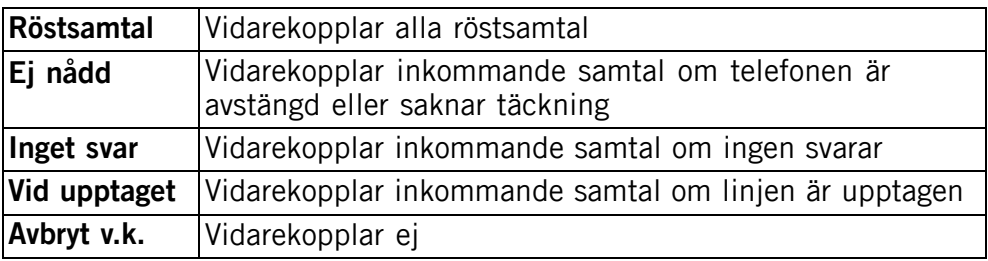

#### Spärra samtal

Telefonen kan begränsas så att den inte tillåter vissa slags samtal.

#### <span id="page-40-0"></span>*Obs!*

Det behövs ett lösenord för att använda Spärra samtal. Kontakta din nätoperatör för att få lösenordet.

- 1. Tryck Meny, bläddra till  $\sim$  och tryck sedan OK.
- 2. Välj Samtal och tryck OK.
- 3. Välj Samtalsval och tryck OK.
- 4. Väli Spärra samtal och tryck OK.
- 5. Välj ett alternativ och tryck OK.

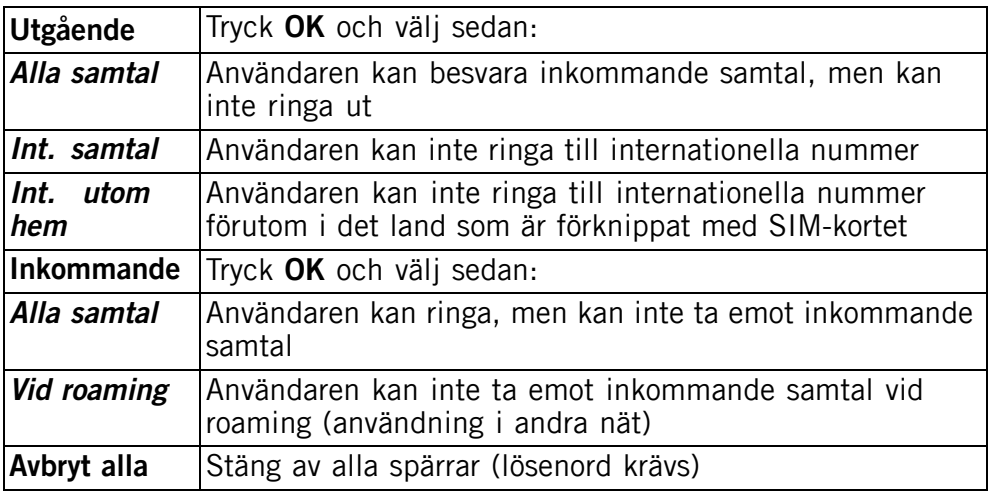

# Meddelanden

- 1. Tryck Meny, bläddra till  $\sim$  och tryck sedan OK.
- 2. Välj Meddelanden och tryck OK.
- 3. Välj ett av följande alternativ och tryck sedan OK:

### Stavningsstöd

Välj **På** och tryck sedan ØK för att aktivera Stavningsstöd/eZiType™, se [Skriva text](#page-12-0)  $\epsilon \$ [, s. 7](#page-12-0).

### Skrivhastighet  $\epsilon$ <sup>2</sup>

Tiden mellan teckeninmatningarna kan ställas in (tiden mellan ett tecken och nästa).

Välj Långsam, Normal eller Snabb och tryck sedan OK.

# SMS

#### SMS-central

Detta nummer behöver du för att kunna använda SMS-funktionen. Numret till din operatörs kundtjänst finns i regel redan inprogrammerat på SIM-kortet. Om numret till kundtjänst finns sparat på SIM-kortet kommer det att visas. Annars kan du lägga in numret själv. Kontakta din operatör för mer information.

- 1. Välj **SMS-central** och tryck **Ändra** om du vill redigera numret till kundtjänst. Tryck Radera för att radera.
- 2. Tryck Spara för att bekräfta.

#### **Minnesstatus**

Visar hur många procent av SIM-kortets respektive telefonens minne som utnyttjas. Telefonminnet kan lagra upp till 450 meddelanden.

#### Lagring

- 1. Välj SIM (förval) för att lagra meddelandena på SIM-kortet, eller Telefon för att lagra dem i telefonens minne.
- 2. Tryck OK för att bekräfta.

#### Cellinformation

Din operatör kan skicka meddelanden om speciella händelser, såsom väder- eller trafikinformation för ett visst område. Kontakta din operatör om du vill veta mer om tillgängliga kanaler och relevanta inställningar. Den här typen av meddelanden kan inte tas emot vid roaming.

Välj Cellinformation och tryck sedan OK för att få upp följande inställningar:

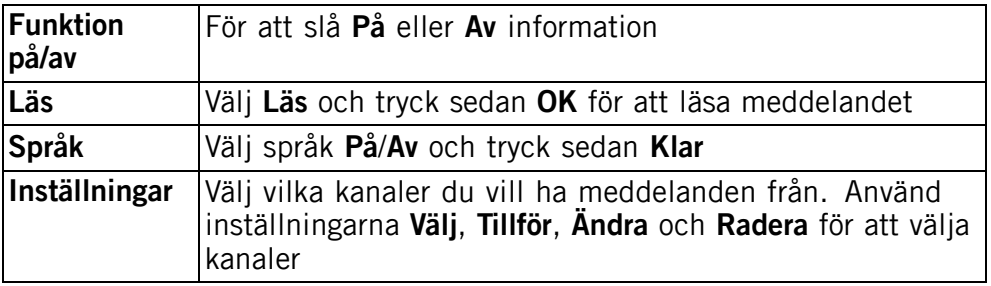

# <span id="page-42-0"></span>MMS

#### MMS profil

De här inställningarna behövs för att du ska kunna använda MMS-funktionen. MMS-inställningarna kommer från din operatör och kan skickas till dig automatiskt via SMS. I annat fall kan du välja en förkonfigurerad profil för din operatör.

- 1. Välj MMS profil och tryck OK.
- 2. Välj din operatör och tryck Alt.
- 3. Välj Aktivera och tryck OK.

Om din operatör inte finns med på listan gör du följande:

- 1. Välj MMS profil och tryck OK.
- 2. Välj Empty och tryck Alt.
- 3. Välj Ändra och tryck OK för följande inställningar: Ange inställningarna för din operatör. Be din operatör om rätt inställningar.

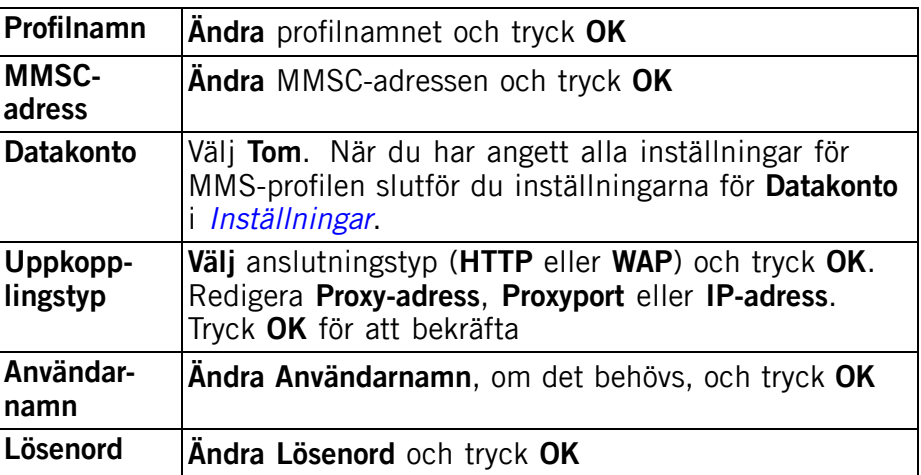

- 4. Tryck Klar och tryck Ja för att spara eller Nej för att gå tillbaka.
- 5. Välj den nya profilen och tryck Alt.
- 6. Välj Aktivera och tryck OK.

Du kan också aktivera/ändra en MMS-profil genom att välja den och trycka Alt för att Aktivera/Ändra/Radera kontot.

#### *Obs!*

Hos vissa operatörer måste du skicka ett MMS innan du kan ta emot ett själv. Skicka ett MMS med bara text för att aktivera tjänsten. Vissa operatörer kräver att användaren kontaktar dem innan de aktiverar MMS för ett konto. Kontakta din operatörs kundtiänst. Tryck **under** under konfigurationen om du vill avsluta utan att spara.

#### **Minnesstatus**

Visar hur mycket av telefonens minne som används.

#### Påminnelse

SMS-påminnelsen ger en ytterligare signal om ett meddelande fortfarande är oläst 10 minuter efter att det har tagits emot. Om kuvertsymbolen har tagits bort genom ett tryck **kommer det** ingen påminnelse.

Välj Påminnelse och tryck OK. Välj På/Av för att aktivera/avaktivera och tryck OK.

#### Vibration

Vibrationssignalen består av ett antal korta vibrationer. Den har två inställningar: Kort (4 sekunder) eller Lång (12 sekunder).

#### *Obs!*

Om Bara ring har valts under Ringtyp kommer telefonen inte att vibrera.

#### Radera

Välj Inkorg och tryck OK för att ta bort alla meddelanden i Inkorg. Tryck Ja för att bekräfta eller Nej för att ignorera ändringar.

Välj Utkorg och tryck OK för att ta bort alla meddelanden i Utkorg. Tryck Ja för att bekräfta eller Nej för att ignorera ändringar.

Välj Sänt och tryck OK för att ta bort alla meddelanden i Sänt. Tryck Ja för att bekräfta eller Nej för att ignorera ändringar.

Välj Radera alla och tryck OK för att ta bort alla meddelanden samtidigt. Tryck Ja för att bekräfta eller Nei för att ignorera ändringar.

#### Leveransrapport

Du kan få veta när mottagaren har fått ditt meddelande.

<span id="page-44-0"></span>Väli Leveransrapport och tryck OK. Väli På eller Av för att aktivera/avaktivera. Tryck OK för att spara.

#### *Obs!*

Om du väljer Leveransrapport På debiterar en del operatörer dig för det meddelandet.

### Kamera

- 1. Tryck Meny, bläddra till  $\sim$  och tryck sedan OK.
- 2. Välj Kamera och tryck OK.
- 3. Välj ett av följande alternativ och tryck sedan OK:

### EV-information

EV/ljuskänslighet kan justeras med volymknapp upp/ned i kameraläget.

### Blixt

Välj ett av alternativen Auto, Av, På eller Röda-ögon-reducering.

#### Bildstorlek

Välj ett av alternativen Bakgrund (sämst kvalitet), 1 MP, 2 MP eller 3 MP (bäst kvalitet).

#### *Obs!*

Ju bättre bildkvalitet (fler megapixlar), desto färre bilder får plats i minnet.

### **Slutarliud**

Välj ett av alternativen Av, Låg eller Hög.

### Nödsamtal

Inställningar av nödsamtalsfunktionen.

- 1. Tryck Meny, bläddra till  $\sim$  och tryck sedan OK.
- 2. Välj Nödsamtal och tryck sedan OK för att få upp följande inställningar:

### Aktivering

Välj ett av följande alternativ och tryck sedan OK:

<span id="page-45-0"></span>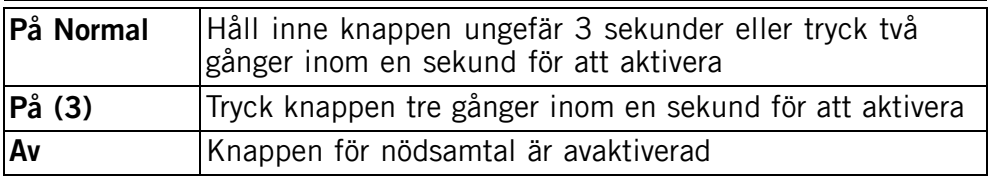

#### **Nummerlista**

Lista över de nummer som rings upp när nödsamtalsknappen aktiveras.

- 1. Välj Tom och tryck Tillför.
- 2. Välj Telefonbok för att lägga till en kontakt från telefonboken. Tryck annars på Manuell. Information om hur du lägger till namn/nummer finns i [Telefonbok, s.11](#page-16-0)
- 3. Tryck OK för att bekräfta.

Upprepa tills du har upp till fem kontakter.

Välj en post som ska ändras eller tas bort och tryck sedan Alt. Välj sedan Ändra eller Radera, och tryck till slut på OK.

#### SMS

Det SMS-meddelande som ska skickas ut till Nummerlista när nödsamtalsknappen trycks in.

#### Aktivering

Välj ett av följande alternativ och tryck sedan OK:

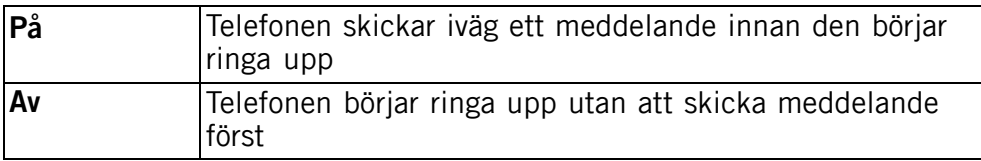

#### Meddelande

Tryck Ändra, skriv meddelandet, och tryck sedan OK för att bekräfta.

#### *Obs!*

Om SMS-funktionen aktiveras måste du skriva ett meddelande.

### Bekräfta med "0"

Välj ett av följande alternativ och tryck sedan OK:

<span id="page-46-0"></span>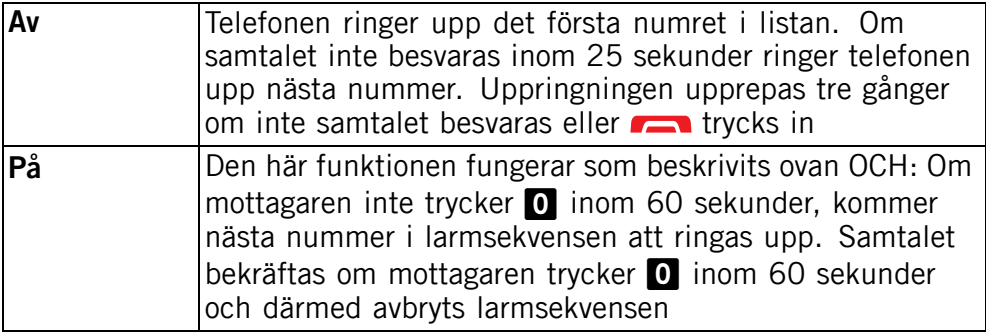

### **Signaltyp**

Ändra signaltyp för larmsekvensen.

Välj ett av följande alternativ och tryck sedan OK:

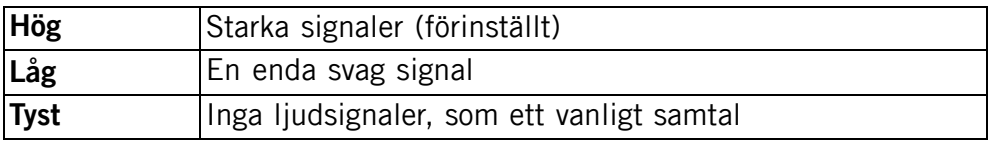

#### Larminfo

Läs denna viktiga säkerhetsinformation innan du aktiverar nödsamtalsfunktionen:

#### Inkludera aldrig nummer med telefonsvarare eftersom uppringningssekvensen avbryts så snart samtalet besvarats.

#### *Obs!*

Den här informationen gäller inte om **Bekräfta med "O"** är inställd på **På**.

### Anslutningar

#### **Bluetooth**

### **VIKTIGT!**

När du inte använder Bluetooth-anslutning väljer du Funktion på/av / Av eller Synlighet / Av. Koppla inte ihop enheten med en okänd enhet.

Du kan upprätta en trådlös anslutning till andra Bluetooth® -kompatibla enheter såsom headset.

1. Tryck Meny, bläddra till  $\sim$  och tryck sedan OK.

- 2. Välj Anslutningar och tryck OK.
- 3. Välj Bluetooth och tryck sedan OK för att få upp följande inställningar:

#### Funktion på/av

Välj På/Av och tryck sedan OK för att aktivera/avaktivera Bluetooth.

#### Synlighet

Välj På/Av för att göra din telefon synlig/osynlig för andra enheter.

#### *Obs!*

Om du vill hindra andra enheter från att hitta din enhet väljer du Av. Även om du väljer Av kan hopkopplade enheter upptäcka din enhet.

#### Enhetsnamn

Ge telefonen ett namn den kan presentera sig för andra Bluetooth-enheter med och tryck OK.

#### Sök enhet

Sök efter tillgängliga Bluetooth-ljudenheter. Om Bluetooth inte är aktiverat kan du aktivera det nu genom att trycka Ja.

- 1. Välj ur listan över enheter och tryck **Anslut** för att ansluta.
- 2. När två Bluetooth-enheter har fått kontakt behöver de en gemensam kod (lösenord). Ange koden och tryck OK.

#### Mina enheter

Visar en lista över sparade enheter och gör det möjligt att lägga till nya. Välj enhet i listan och tryck Alt.

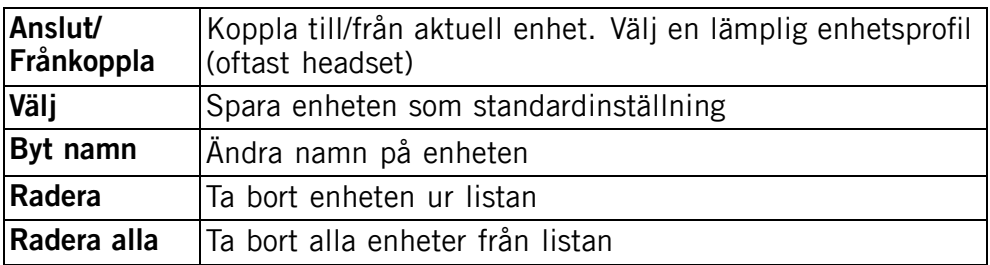

#### Svarssätt

Välj ett av följande alternativ och tryck sedan OK:

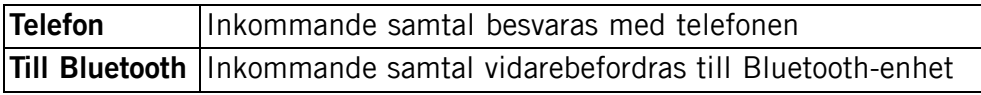

#### <span id="page-48-0"></span>**Datakonto**

De här inställningarna behövs för att du ska kunna använda MMS-funktionen. Inställningarna kommer från din operatör och kan skickas till dig automatiskt via SMS. I annat fall kan du välja en förkonfigurerad profil för din operatör.

Om din operatör inte finns med på listan gör du följande:

- 1. Tryck Meny, bläddra till och tryck sedan OK.
- 2. Välj Anslutningar och tryck OK.
- 3. Välj Datakonto och tryck OK.
- 4. Välj Empty och tryck Alt.
- 5. Välj Tillför och tryck OK för följande inställningar: Ange inställningarna för din operatör. Be din operatör om rätt inställningar.

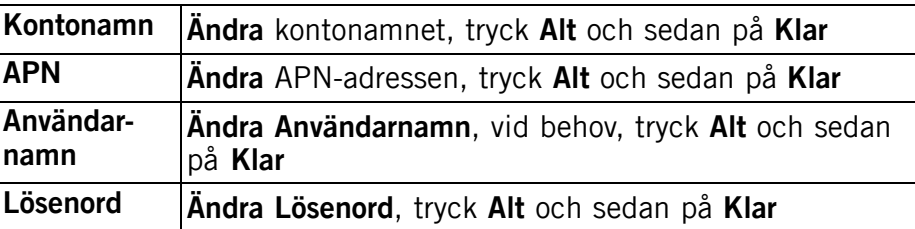

6. Tryck Klar och tryck Ja för att spara eller Nej för att gå tillbaka.

Du kan även ändra ett datakonto genom att välja det, trycka Alt och sedan Tillför/Ändra/Radera kontot.

### Säkerhet

- 1. Tryck Meny, bläddra till  $\sim$  och tryck sedan OK.
- 2. Välj Säkerhet och tryck OK.

#### SIM-lås

SIM-kortet skyddas med en PIN-kod (Personal Identification Number). Telefonen kan ställas in så att den frågar efter PIN-koden vid start.

Välj ett av följande alternativ och tryck OK för att godkänna:

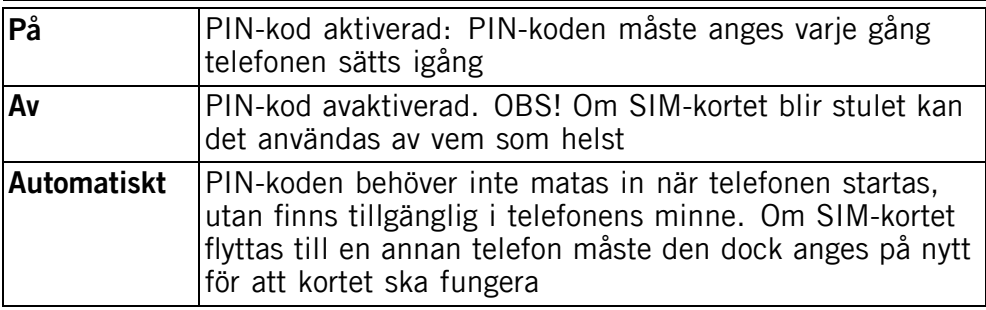

#### *Obs!*

PIN-koden måste matas in för att SIM-lås ska kunna aktiveras/avaktiveras.

#### Telefonkod

Välj På/Av och tryck sedan OK för att aktivera/avaktivera.

#### *Obs!*

Telefonkoden måste matas in för att Telefonkod ska kunna aktiveras/avaktiveras. Den förinställda koden för telefonlåset är 1234.

#### Fasta nummer (FDN)

Du kan begränsa samtal till vissa nummer som finns sparade på SIM-kortet. Listan över tillåtna nummer skyddas av din PIN2-kod.

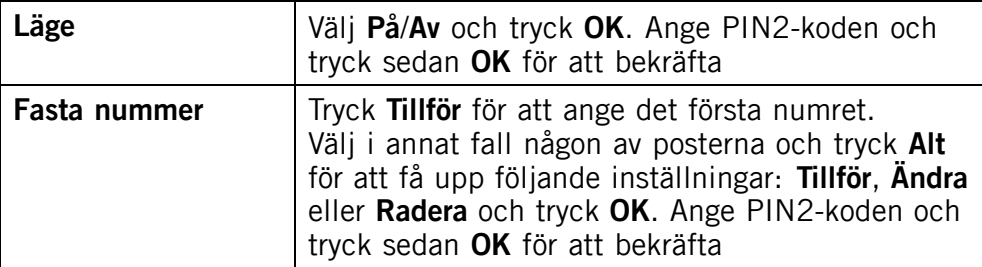

#### *Obs!*

Det går att spara delar av telefonnummer. Om man till exempel sparar "01234" tillåts alla telefonnummer som börjar med 01234. Det går fortfarande att ringa nödsamtal genom att knappa in det lokala SOS-numret följt av **andral även om Fasta nummer är aktiverat.** När Fasta nummer är aktiverat är det inte möjligt att titta på eller ändra i telefonnummer som finns lagrade på SIM-kortet. Det går inte heller att skicka SMS.

### Inställningar för fjärrtjänster

Låt familj och vänner skicka information till din Doro PhoneEasy® 615. Du kan ta emot kontaktuppgifter, snabbval, kalenderanteckningar och nödsamtalsinställningar. Med den här funktionen aktiverad behöver du inte göra någonting, eftersom det är den andra personen som skickar information till dig.

Välj Fjärrkonfig. och tryck sedan OK för att få upp följande inställningar:

#### Aktivering

Välj På för att aktivera fjärrtjänster och tryck OK.

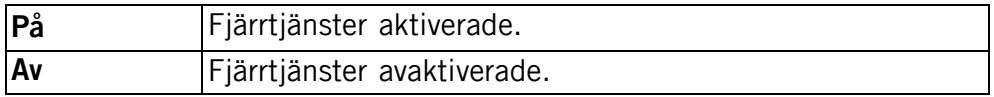

#### **Nummerlista**

Ange namn och telefonnummer för den/dem som ska få skicka information till din Doro PhoneEasy® 615.

- 1. Välj Nummerlista och tryck OK.
- 2. Välj Tom och tryck Tillför.
- 3. Välj Telefonbok för att lägga till en kontakt från telefonboken. Tryck annars på Manuell.
- 4. Tryck  $\blacktriangleright$ .
- 5. Ange det nya numret och tryck OK.

Upprepa tills du har upp till fem kontakter.

Välj en post som ska ändras eller tas bort och tryck sedan Alt. Välj sedan Visa, Ändra eller Radera, och tryck till slut på OK.

### Ändra lösen

Så här gör du för att ändra PIN, PIN2 eller Telefonkod:

- 1. Ange den nuvarande koden och bekräfta med OK.
- 2. Ange en ny kod och bekräfta med OK.
- 3. Ange den nya koden på nytt och bekräfta med OK.

### <span id="page-51-0"></span>Återställ inställningar

Om du väljer Återställ inställningar, återgår alla telefoninställningar till standardinställningarna och alla specialinställningar försvinner. Ange telefonlåsets lösenord och tryck OK för att återställa inställningarna.

### Återställ allt

Om du väljer **Återställ allt** raderas allt som sparats i telefonens eget minne, som till exempel inställningar, meddelanden, nummerlistor och kontakter. Saker som har sparats på SIM-kort/Minneskort försvinner däremot inte. Ange telefonlåsets lösenord och tryck OK för att tömma minnet.

#### *Obs!*

Den förinställda koden för telefonlåset är 1234.

### Filhanteraren

Använd Filhanteraren för att hantera innehållet i och egenskaperna för filer. Du kan öppna, ta bort, flytta, kopiera och byta namn på filer.

Bildformat som stöds: BMP/GIF/JPG/PNG. Foton som tas med den inbyggda kameran sparas i JPG-format.

Ljudformat som stöds: WAV/AMR/MIDI/MP3/AAC/AAC+. Inspelningar med den inbyggda inspelaren sparas i AMR-format.

Videoformat som stöds: MP4/3GPP. Endast uppspelning av mottagna filer stöds.

- 1. Tryck Meny, bläddra till  $\sim$  och tryck sedan OK.
- 2. Välj Filhanteraren och tryck sedan OK.
- 3. Välj Telefon/Minneskort och tryck Öppna.
- 4. Välj en mapp, t.ex. Foton, och tryck Öppna.
- 5. Välj en fil och tryck Alt för följande alternativ:

#### Spela (ljud/video/musik)

Spela upp fil. Använd  $\leftarrow$  för att Spela, använd  $\leftarrow$  för att Stoppa uppspelningen. Tryck **Bakåt** när du är färdig.

### Visa (foton/bilder)

Visa en. Tryck Bakåt när du är färdig.

### Sänd

Välj ett alternativ och tryck OK:

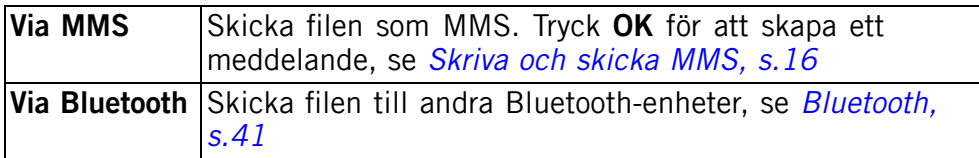

#### Info

Visa detaljerad information om filen, t.ex. datum, storlek eller upphovsrättsskydd.

#### Använd

Väli ett alternativ i listan och tryck OK för att bekräfta.

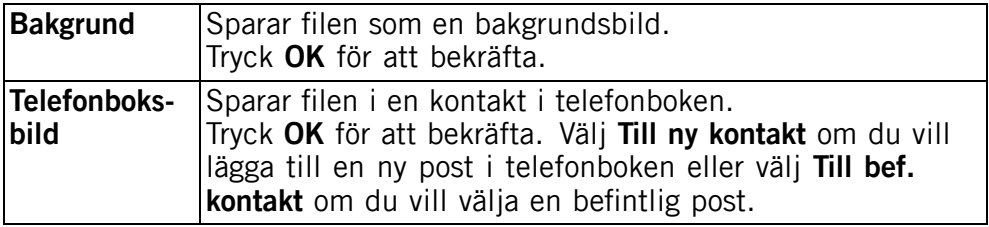

#### Byt namn

Byt namn på filen. Ta bort med Radera och tryck Klar för att bekräfta.

#### Radera

Tryck OK för att ta bort den markerade filen. Tryck Ja för att bekräfta eller Nej för att gå tillbaka.

#### Radera alla

Tryck OK om du vill ta bort alla filer i den markerade mappen. Tryck Ja för att bekräfta eller Nej för att gå tillbaka.

#### Sortera

Ange om du vill sortera filer efter Namn eller Tid.

#### Kopiera/Flytta

Så här kopierar eller flyttar du en fil till en annan mapp:

- <span id="page-53-0"></span>1. Välj Kopiera/Flytta och tryck OK.
- 2. Välj Telefon/Minneskort och tryck Alt.
- 3. Välj Öppna och tryck OK.
- 4. Välj en mapp, t.ex. Foton, och tryck Alt.
- 5. Välj Klistra in och tryck OK.

## Övriga funktioner

### Alarm

- 1. Tryck Meny, bläddra till och tryck sedan OK.
- 2. Välj På och tryck OK.
- 3. Ange alarmtiden med knappsatsen och tryck sedan OK.
- 4. Välj En gång och tryck Spara för ett enskilt tillfälle.
- 5. Välj Veckovis och tryck OK för att ställa in ett återkommande alarm. Bläddra igenom listan med veckodagar och tryck På/Av för att aktivera/avaktivera alarmet för varje veckodag. Tryck sedan på Klar.
- 6. Om du vill redigera ett alarm väljer du Ändra och trycker OK.
- 7. Ta bort ett alarm genom att välja Av och trycka OK. Alarmet är nu borttaget.

#### *Obs!*

Alarmen fungerar även när telefonen är avstängd. Sätt aldrig på telefonen med Ja i miljöer där mobiltelefoner kan störa elektronisk utrustning och framkalla fara.

När alarmet aktiveras ljuder en signal. Tryck Stoppa för att stänga av alarmet, eller tryck **Snooze** för att repetera alarmet nio minuter senare.

### Hjälpredor

- 1. Tryck Meny, bläddra till  $\Box$  och tryck sedan OK.
- 2. Välj ett av följande alternativ och tryck sedan OK:

### Kalender

#### Visa

Visa ärenden för aktuellt datum.

#### Tillför ärende

- 1. Ange ett datum för ärendet och tryck sedan  $\blacktriangleright$ .
- 2. Ange en tid för ärendet och tryck sedan  $\blacktriangleright$ .
- <span id="page-54-0"></span>3. Ange en beskrivning.
- 4. Tryck OK.

#### Gå till datum

Ange datum och tryck sedan OK.

#### Visa alla

Välj ett ärende och tryck Alt för att komma åt följande menyval:

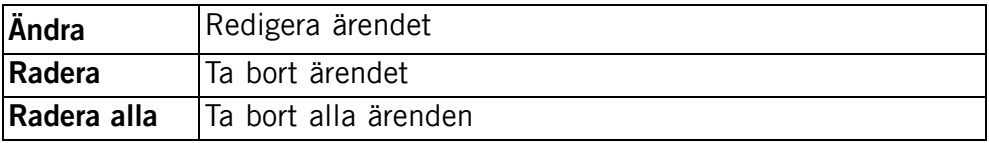

#### *Obs!*

Kalendern fungerar även när telefonen är avstängd. Sätt aldrig på telefonen med Ja i miljöer där mobiltelefoner kan störa elektronisk utrustning och framkalla fara.

### **Daglig påminnelse**

- 1. Ange en tid för ärendet och tryck sedan  $\blacktriangleright$ .
- 2. Ange en beskrivning.
- 3. Tryck OK för att spara.

#### *Obs!*

Fungerar även när telefonen är avstängd. Sätt aldrig på telefonen med Ja i miljöer där mobiltelefoner kan störa elektronisk utrustning och framkalla fara.

En påminnelsesignal kommer att ljuda på angivet datum och tidpunkt, och ärendebeskrivningen visas på skärmen. Tryck Tyst och sedan OK för att stänga av alarmet eller tryck Snooze för att repetera signalen nio minuter senare.

### Miniräknare

Kalkylatorn kan utföra grundläggande matematiska beräkningar.

- 1. Tryck Meny, bläddra till  $\equiv$  och tryck sedan OK.
- 2. Ange det första talet. Använd  $\ddot{H}$  för att ange decimalkomma.
- 3. Använd pilknapparna för att välja ett beräkningssätt (+ \* /) och tryck OK.
- 4. Ange nästa tal och tryck OK.

<span id="page-55-0"></span>5. Upprepa steg 2–4 om det behövs. Välj = och tryck sedan OK för att beräkna resultatet.

## FM-radio

FM-radion har ett frekvensomfång från 87,5 till 108,0 MHz och 9 förinställda kanaler.

### Slå på radion

- 1. Sätt i headsetkontakten i jacket  $\bigcap$ .
- 2. Tryck Meny, bläddra till  $\Box$  och tryck sedan OK. Nu är radion igång. Det aktuella frekvensbandet visas på skärmen. Använd sidoknapparna **+**/**-** för att justera volymen.
- 3. Tryck **Filly** för att återgå till standbyläge. Radion fortsätter att spela.

#### Spara frekvens

- 1. Tryck Meny, bläddra till  $\Box$  och tryck sedan OK.
- 2. Välj radiokanal med  $\blacktriangleright$  eller  $\blacktriangle$ .
- 3. Välj alternativet Alt när du har hittat en station.
- 4. Välj Spara frekvens och tryck OK.
- 5. Ge den nya kanalen ett namn (se [Skriva text](#page-12-0)  $\mathbb{E}$ [, s. 7](#page-12-0)).
- 6. Tryck Spara.

### Stäng av

- 1. Tryck Meny, bläddra till  $\Box$  och tryck sedan OK.
- 2. Tryck Alt, och tryck sedan Stäng av.

#### *Tips:*

Radion stängs även av om du kopplar ur headsetet.

### Kanallista (redigera kanallistan)

- 1. Tryck Meny, bläddra till  $\Box$  och tryck sedan OK.
- 2. Välj Alt.
- 3. Välj Kanallista och tryck OK.
- 4. Välj den kanal du vill redigera och tryck Alt.
- 5. Välj ett av följande alternativ och tryck sedan OK:

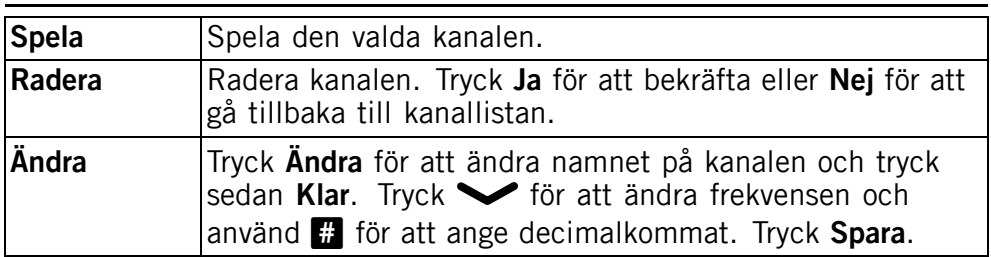

### Välja kanaler

Knapparna 1-9 används som snabbval för sparade radiokanaler.

#### Manuell inmatning (ändra sökläge)

- 1. Tryck Meny, bläddra till  $\Box$  och tryck sedan OK.
- 2. Välj Alt.
- 3. Välj Manuell inmatning och tryck OK.
- 4. Välj ett av följande alternativ och tryck sedan OK:

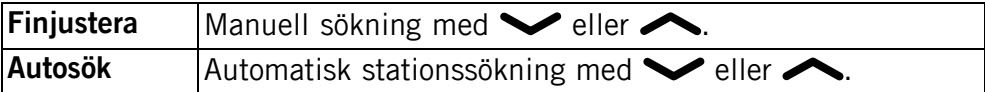

### Autosökning

#### *Obs!*

Det här kommandot skriver över alla tidigare sparade kanaler.

- 1. Tryck Meny, bläddra till  $\Box$  och tryck sedan OK.
- 2. Välj Alt.
- 3. Välj Autosökning och tryck sedan OK för att spara tillgängliga kanaler under knapparna  $\blacksquare$ - $\Omega$  automatiskt.

# <span id="page-57-0"></span>Instruktioner för FJÄRRANVÄNDARE

### Skicka fjärrkommandon med SMS.

Funktionen måste vara inställd på På och fjärranvändaren måste vara inlagd i Nummerlista i din Doro PhoneEasy® 615.

# Meny  $\rightarrow$   $\rightarrow$  Säkerhet  $\rightarrow$  Fjärrkonfig...

Alla kontakter som skickas till Doro PhoneEasy® 615 med Fjärrinställningar sparas i telefonminnet, även när SIM-kortet har valts som huvudsakligt lagringsställe.

Tre telefonnummer till varje kontakt:  $\Box$  Mobil,  $\Box$  Hem eller  $\Box$ Arbete.

#### *Obs!*

SMS måste skrivas i formatet \*#instruktion# för att det ska kunna identifieras som ett fjärrkommando.

Parametrar är de instruktioner man önskar skicka till telefonen, och de måste avgränsas med #-tecken. I tabellen är P = Parametrar.

#### Lägga in en kontakt i telefonboken

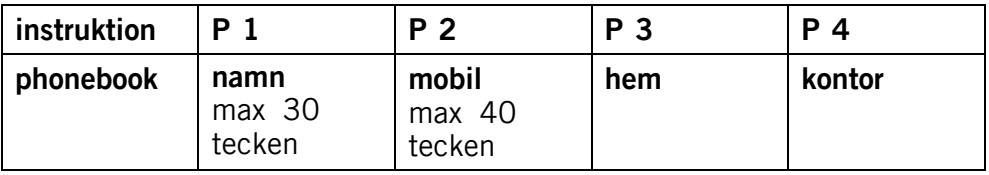

Exempel:

Du vill skicka Björn Bengtssons mobilnummer, hemnummer och jobbnummer till Doro PhoneEasy® 615. Mobilnumret är: 0700-393939. Hemnummer: 046-280 50 11. Jobbnummer: 046-280 50 83.

\*#phonebook#Björn Bengtsson#0700393939#0462805011#046 2805083#

Numren kommer att sparas i telefonboken 615 som:

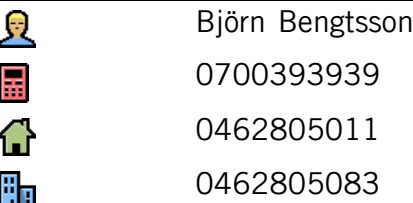

#### *Obs!*

Använd bara siffror för parametrarna 2, 3 och 4. Om du skriver in bokstäver under de här parametrarna kommer de att sparas i telefonboken som tomma poster.

Kontakter som redan finns i telefonboken kommer inte att skrivas över. De kommer istället att hamna där som dubbletter. Detta för att undvika att man förlorar viktiga kontakter.

#### *Tips:*

När telefonnummer till utlandet ska sparas rekommenderas ett + före landskoden. Ange telefonnumret inklusive riktnummer.

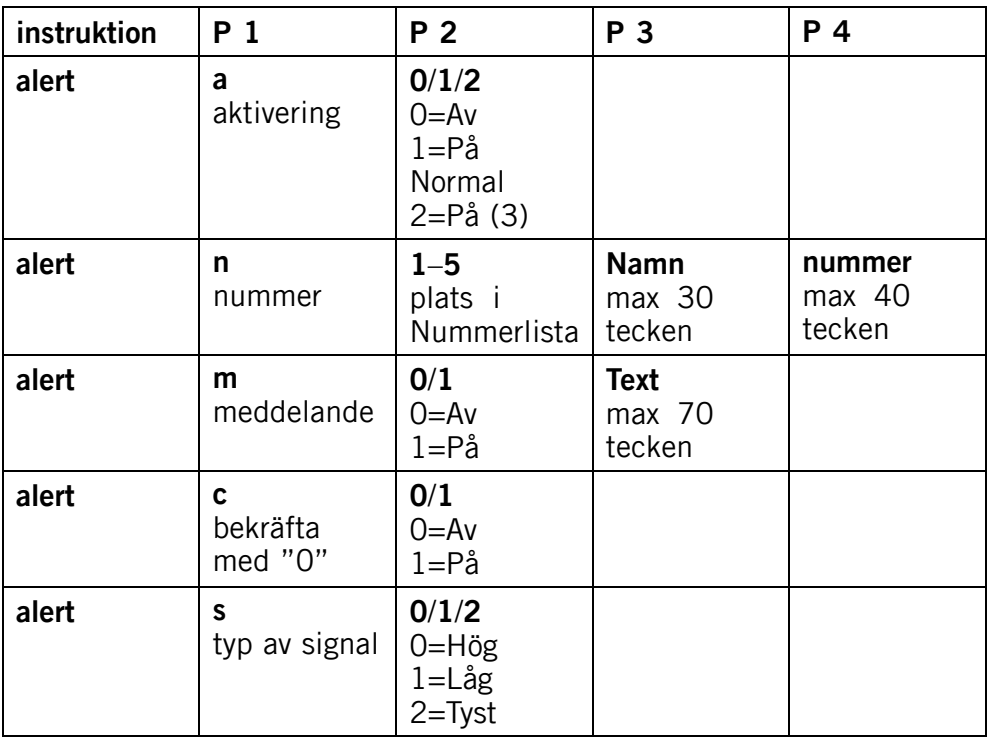

#### Inställning av nödsamtalsfunktionen

Exempel:

Du vill aktivera nödsamtalsfunktionen.

\*#alert#a#1#

Du vill att Björn Bengtsson ska sparas i Nummerlista på plats ett (1) med telefonnumret: 0700-393939.

\*#alert#n#1#Björn Bengtsson#0700393939#

Du vill att ett SMS-meddelande ska skickas ut när nödsamtalsknappen trycks in. Exempel på ett nödtextmeddelande: Det här är ett larm. Var god vidta lämpliga åtgärder.

\*#alert#m#1#Det här är ett larm. Var god vidta lämpliga åtgärder.#

Du vill aktivera funktionen Bekräfta med "0".

 $*$ #alert#c#1#

Du vill ställa in Signaltyp på låg.

\*#alert#s#1#

#### *Tips:*

Kom ihåg att anteckna vilka positioner du har skickat. Då blir det lättare att skicka eventuella ändringar.

### Ställa in snabbvalen

![](_page_59_Picture_169.jpeg)

Exempel:

Du vill koppla Björn Bengtssons mobilnummer till snabbtangenten A på Doro PhoneEasy® 615.

Märta Thomsen ska kopplas till snabbtangenten B och Stefan Lövgren till snabbtangenten C.

\*#memorykey#a#Björn Bengtsson#0700393939#

\*#memorykey#b#Märta Thomsen#0768991014#

\*#memorykey#c#Stefan Lövgren#0709441819#

#### Lägg till en händelse i kalendern

![](_page_60_Picture_68.jpeg)

Exempel 1:

Du vill skicka en ny kalenderhändelse till Doro PhoneEasy® 615. Det rör en tandläkartid den 1 december 2010 kl. 10:30.

\*#task#20101201#1030#tandläkartid#

# Felsökning

#### <span id="page-61-0"></span>Telefonen går inte att slå på

![](_page_61_Picture_138.jpeg)

#### Det går inte att ladda batteriet

![](_page_61_Picture_139.jpeg)

#### Standbytiden minskar

![](_page_61_Picture_140.jpeg)

#### Det går inte att ringa eller ta emot samtal

![](_page_61_Picture_141.jpeg)

#### PIN-kod accepteras inte

![](_page_61_Picture_142.jpeg)

#### Fel på SIM-kort

![](_page_62_Picture_122.jpeg)

#### Det går inte att ansluta till telefonnätet

![](_page_62_Picture_123.jpeg)

#### Svag signal

![](_page_62_Picture_124.jpeg)

#### Eko eller oljud

![](_page_62_Picture_125.jpeg)

#### Det går inte att lägga till en kontakt

![](_page_62_Picture_126.jpeg)

#### Det går inte att ställa in en funktion

![](_page_62_Picture_127.jpeg)

## Säkerhetsinstruktioner

### <span id="page-63-0"></span>**OBSERVERA**

Telefonen och tillbehören kan innehålla små delar. Se till att hålla all utrustning utom räckhåll för små barn.

Strömadaptern fungerar som frånkopplingsenhet mellan produkten och elnätet. Uttaget för strömadaptern måste finnas nära utrustningen och vara lättillgängligt.

### Nätverkstjänster och kostnader

Denna utrustning är godkänd för användning i följande nätverk: WCDMA 900/2100 MHz, GSM 900/1800/1900 MHz. För att använda den krävs ett abonnemang hos en nätoperatör.

Att använda olika tjänster kan resultera i kostnader. Vissa av telefonens funktioner måste både stödjas av operatören och ingå i abonnemanget.

# Användningsområde

Följ de regler och lagar som gäller där du befinner dig och stäng alltid av telefonen på platser där den inte får användas eller kan orsaka störningar eller utgöra en risk. Använd endast telefonen i normal användningsposition.

Telefonen uppfyller riktlinjerna för strålning när den används antingen i normal position mot ditt öra eller när den är minst 1,5 cm från din kropp. Om telefonen förvaras nära din kropp i en väska, bälteshållare eller annan typ av hållare får dessa inte innehålla metall och telefonen ska placeras med ett avstånd från din kropp enligt ovan. Se till att avståndsrekommendationerna följs tills överföringen är avslutad.

Telefonen innehåller magnetiska delar. Telefonen kan attrahera metallföremål. Förvara inte kreditkort eller andra magnetiska föremål nära telefonen. Det finns risk för att den information som finns sparad på dem raderas.

# Medicinsk utrustning

Användning av utrustning som sänder radiosignaler t.ex. mobiltelefoner, kan störa otillräckligt skyddad medicinsk utrustning. Kontakta en läkare eller tillverkaren av utrustningen för att avgöra om den har tillräckligt skydd mot externa radiosignaler eller om du har några frågor. Stäng alltid av telefonen om det finns information om detta på vårdinrättningar av olika slag. Sjukhus och andra vårdinrättningar använder ibland utrustning som kan vara känslig för externa radiosignaler.

#### **Pacemakers**

Den amerikanska medicintekniska branschorganisationen HIMA (Health Industry Manufacturers Association) rekommenderar ett avstånd på minst 15 cm mellan

<span id="page-64-0"></span>trådlösa telefoner och pacemakers för att undvika driftsstörningar i pacemakern. Personer med pacemaker ska:

- alltid hålla telefonen mer än 15 cm från sin pacemaker när telefonen slås på
- inte förvara telefonen i bröstfickan
- hålla luren mot det öra som befinner sig längst ifrån pacemakern för att minimera störningsrisken.

Stäng genast av telefonen om du har skäl att misstänka att störningar har uppstått.

### Områden med explosionsrisk

Stäng alltid av telefonen när du befinner dig i ett område med explosionsrisk. Följ alla skyltar och instruktioner. Explosionsrisk finns bl.a. på platser där du normalt ombeds att stänga av bilmotorn. Inom ett sådant område kan en gnista orsaka en explosion eller brand som i sin tur kan leda till personskador eller till och med dödsfall.

Stäng av telefonen på bensinstationer och alla andra platser med bränslepumpar och bilverkstäder.

Följ förordningar gällande användning av radioutrustning vid platser där bränsle förvaras och säljs, kemiska fabriker och platser där sprängning pågår.

Områden med explosionsrisk är ofta – men inte alltid – tydligt markerade. Detta gäller också under däck på fartyg, vid transport och lagring av kemikalier, för fordon som använder tryckkondenserade bränslen (motorgas/gasol), och i områden där luften innehåller kemikalier eller fina partiklar som mjöl, damm eller metallpulver.

# Skydda din hörsel

Denna enhet har testats att den följer ljudtryckskraven som specificeras i standarderna EN 50332-1 och/eller EN 50332-2.

![](_page_64_Picture_13.jpeg)

#### **VARNING**

Höga ljud kan ge hörselskador. Höga ljud när du kör kan störa dig och orsaka en olycka. Lyssna genom headsetet på måttlig ljudnivå och håll inte enheten nära örat när högtalaren används.

## <span id="page-65-0"></span>SOS-samtal

#### **VIKTIGT!**

Mobiltelefoner använder både radiosignaler, mobiltelefonnätet, det markbundna nätet och användarprogrammerade funktioner. Det betyder att kontakt med nätet inte alltid kan garanteras. Se därför till att inte vara helt beroende av en mobiltelefon för mycket viktiga samtal som t.ex. medicinska nödsituationer.

### Fordon

Radiosignaler kan påverka elektroniska system i motorfordon (t.ex. elektronisk bränsleinsprutning, ABS-bromsar, farthållare, krockkuddar) som är felaktigt monterade eller saknar skydd. Kontakta tillverkaren eller dennes representant för mer information om ditt fordon eller annan utrustning.

Förvara eller transportera inte brännbara vätskor, gaser eller explosiva varor tillsammans med telefonen eller dess tillbehör. För bilar med krockkuddar: glöm inte att krockkuddar fylls med luft med stor kraft.

Placera inte föremål, inklusive fast eller portabel radioutrustning i området vid krockkudden eller i området där den kan expandera. Om mobiltelefonutrustningen är felaktigt monterad och krockkudden fylls med luft kan skadorna bli allvarliga.

Det är förbjudet att använda telefonen när man flyger. Stäng av telefonen innan du går ombord på planet. Att använda apparater för trådlös kommunikation i ett flygplan kan medföra risker för luftsäkerheten och störa telekommunikationen. Det kan även vara olagligt.

### Skötsel och underhåll

Telefonen är en tekniskt avancerad produkt och måste hanteras försiktigt. Oförsiktig hantering kan leda till att garantin blir ogiltig.

- Utsätt inte telefonen för fukt. Regn, snö, fukt och alla typer av vätskor innehåller ämnen som korroderar elektroniska kretsar. Om enheten blir blöt, måste du ta bort batteriet och låta telefonen torka helt innan batteriet sätts in på nytt.
- Använd eller förvara inte telefonen i dammiga och smutsiga miljöer. Telefonens rörliga delar och elektroniska komponenter kan skadas.
- Förvara inte telefonen på varma platser. Höga temperaturer kan reducera livslängden på elektronisk utrustning, skada batterier, samt deformera eller smälta vissa plaster.
- Förvara inte telefonen på kalla platser. När telefonen värms upp till normal temperatur kan kondens bildas på insidan och skada de elektroniska kretsarna.
- Försök aldrig att öppna telefonen på något annat sätt än de som anges här.
- Tappa inte telefonen. Slå inte på den och skaka den inte. Om den hanteras ovarsamt kan kretsarna och precisionsmekaniken skadas.

<span id="page-66-0"></span>• Använd inte starka kemikalier för att rengöra telefonen.

Råden gäller för telefonen, batteriet, strömadaptern och andra tillbehör. Kontakta inköpsstället om telefonen inte fungerar som den ska. Glöm inte inköpskvittot eller en kopia av fakturan.

### Garanti

Den här produkten är garanterad mot funktionsfel inom 24 månader från inköpsdatum. Kontakta inköpsstället om ett fel inträffar under denna period. Kvitto eller liknande krävs för service- och underhållsarbeten under garantiperioden.

Garantin omfattar inte fel som orsakats av olyckor och liknande incidenter eller skador, fuktskador, misskötsel, onormal användning, felaktig service eller andra omständigheter som användaren ansvarar för. Garantin omfattar heller inte skador som orsakats av blixtnedslag eller andra spänningsvariationer. För säkerhets skull rekommenderar vi att du alltid kopplar ur laddaren under åskväder.

Batterierna är förbrukningsvaror och omfattas inte av garantin.

Garantin gäller inte om andra batterier än originalbatterier från Doro har använts.

### Specifikationer

![](_page_66_Picture_153.jpeg)

Bluetooth® är ett registrerat varumärke hos Bluetooth SIG, inc.

eZiType™ är ett varumärke hos Zi Corporation.

vCard är ett varumärke hos Internet Mail Consortium.

### Hörapparater

Denna telefon ska fungera med de flesta hörapparater som finns på marknaden. Full kompatibilitet med alla apparater kan dock inte garanteras.

# Specifik absorptionsnivå (SAR)

Telefonen uppfyller tillämpliga internationella säkerhetskrav för exponering av radiovågor. Doro PhoneEasy® 615 mäter 0,474 W/kg uppmätt i 10 g vävnad.

Maxgräns enligt WHO är 2,0 W/kg uppmätt i 10 g vävnad.

### Försäkran om överensstämmelse

Doro intygar att Doro PhoneEasy® 615 uppfyller de grundläggande krav och andra relevanta bestämmelser som anges i direktiven 1999/5/EG (R&TTE) och 2002/95/EG (RoHS). En kopia av denna försäkran finns på <www.doro.com/dofc>

#### PhoneEasy 615 (2031)

Swedish

Version 2.2

 $\epsilon$  2012 Doro AB. All rights reserved.  $\epsilon$  6 0700